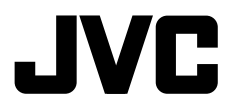

j

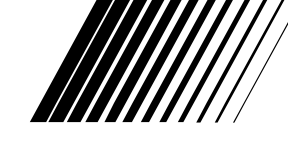

#### j **MONITEUR AVEC RÉCEPTEUR DVD**

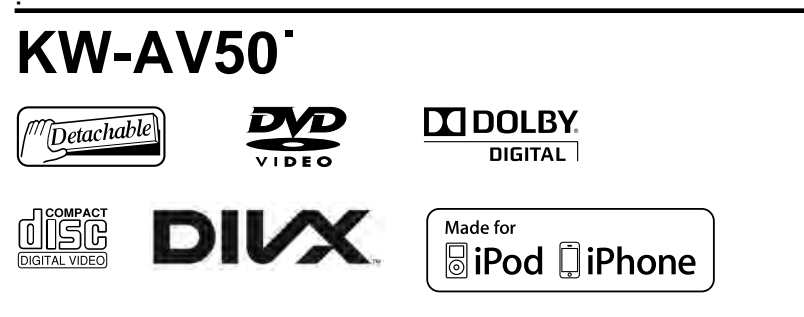

# **Radio Data System**

Pour annuler la démonstration des affichages, référez-vous à la page 8.

Pour l'installation et les raccordements, se référer au manuel séparé.

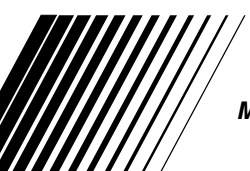

l

*MANUEL D'INSTRUCTIONS*

LVT2286-001A [E] FRANÇAIS

Merci pour avoir acheté un produit JVC.

Veuillez lire attentivement toutes les instructions avant d'utiliser l'appareil afin de bien comprendre son fonctionnement et d'obtenir les meilleures performances possibles.

### **IMPORTANT POUR PRODUITS LASER**

- 1. PRODUIT LASER CLASSE 1
- 2. **ATTENTION:** N'ouvrez pas le couvercle supérieur. Il n'y a aucune pièce réparable par l'utilisateur à l'intérieur de

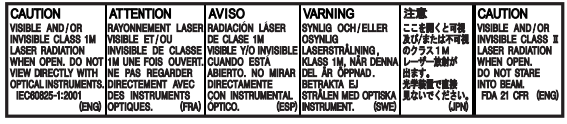

l'appareil; confiez toute réparation à un personnel qualifié.

- 3. **ATTENTION:** Rayonnement laser visible et/ou invisible de classe 1 M une fois ouvert. Ne regardez pas directement avec des instruments optiques.
- 4. REPRODUCTION DE L'ÉTIQUETTE: ÉTIQUETTE DE PRÉCAUTION PLACÉE À L'EXTÉRIEUR DE L'APPAREIL.

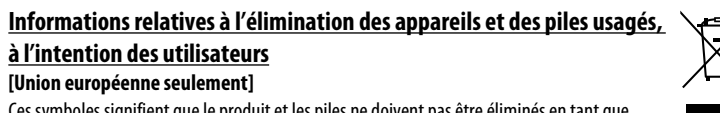

Ces symboles signifient que le produit et les piles ne doivent pas être éliminés en tant que déchet ménager à la fin de leur cycle de vie.

Si vous souhaitez éliminer ce produit et les piles, faites-le conformément à la législation nationale ou autres règles en vigueur dans votre pays et votre municipalité.

En éliminant correctement ce produit, vous contribuez à la conservation des ressources naturelles et à la prévention des éventuels effets négatifs sur l'environnement et la santé humaine.

**Avis:**

La marque Pb en dessous du symbole des piles indique que cette pile contient du plomb.

# **AVERTISSEMENTS: (Pour éviter tout accident et tout dommage)**

- N'INSTALLEZ aucun appareil ni aucun câble dans un endroit où:
	- il peut gêner l'utilisation du volant ou du levier de vitesse.
	- il peut gêner le fonctionnement de dispositifs de sécurité tels que les coussins de sécurité.
	- il peut gêner la visibilité.

• NE manipulez pas l'appareil quand vous conduisez. Si vous devez commander l'appareil pendant que vous conduisez, assurez-vous de bien regarder autour de vous.

**Produits**

**Pile**

- Le conducteur ne doit pas regarder le moniteur lorsau'il conduit.
- Le conducteur ne doit pas utiliser un casque d'écoute quand il est au volant.

2

#### **Précautions concernant le moniteur:**

- Le moniteur intégré à l'appareil est un produit de grande précision, mais qui peut posséder des pixels déficients. C'est inévitable et ce n'est pas considéré comme un mauvais fonctionnement.
- N'exposez pas le moniteur à la lumière directe du soleil.
- N'utilisez pas le panneau tactile avec un stylo bille ou un objet similaire pointu similaire. Touches les touches sur le panneau tactile directement avec un doigt (si vous portez des gants, retirez-les).
- Quand la température est très basse ou très élevée...
	- Un changement chimique se produit à l'intérieur, causant un mauvais fonctionnement.
	- Les images peuvent ne pas apparaître clairement ou se déplacer doucement. Les images peuvent ne pas être synchronisées avec le son ou la qualité de l'image peut être réduite dans de tels environnements.

#### **Pour sécurité...**

- N'augmentez pas le volume trop haut, car cela rendrait la conduite dangereuse en bloquant les sons de l'extérieur et pourrait créer une perte d'audition.
- Arrêtez la voiture avant de réaliser toute opération compliquée.

#### **Température à l'intérieur de la voiture...**

Si votre voiture est restée garée pendant longtemps dans un climat chaud ou froid, attendez que la température à l'intérieur de la voiture redevienne normale avant d'utiliser l'appareil.

Pour des raisons de sécurité, une carte d'identification numérotée est fournie avec cet appareil, et le même numéro d'identification est imprimé sur le châssis de l'appareil. Conserver cette carte dans un endroit sûr, elle pourra aider les autorités pour identifier votre appareil en cas de vol.

### **Comment réinitialiser votre appareil**

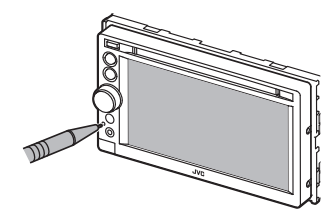

• Vos ajustements préréglés sont aussi effacés (sauf le périphérique Bluetooth enregistré).

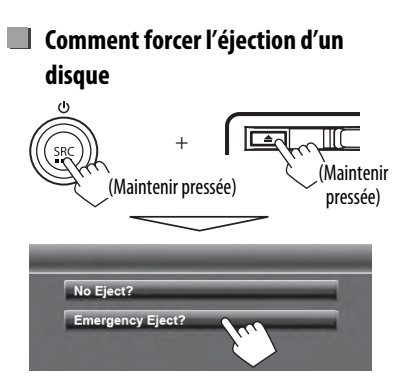

- Faites attention de ne pas faire tomber le disque quand il est éjecté.
- Si cela ne fonctionne pas, essayez de réinitialiser l'appareil. (☞ ci-dessus)

#### **Comment lire ce manuel:**

- Ce mode d'emploi explique les opérations en utilisant les touches du panneau du moniteur et du panneau tactile. Pour les opérations en utilisant de la télécommande (RM-RK252P: vendue séparément), ☞ page 48.
- < > indique les divers écrans/menus/opérations/réglages qui apparaissent sur le panneau tactile.
- [ ] indique les touches sur le panneau tactile.
- **Langue des indications:** Les indications en anglais sont utilisées dans un but explicatif. Vous pouvez choisir la langue des indications à partir du menu <**Settings**>. (☞ page 43)

**FRANÇAIS** 

# **Table des matieres**

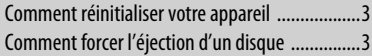

# **INTRODUCTIONS**

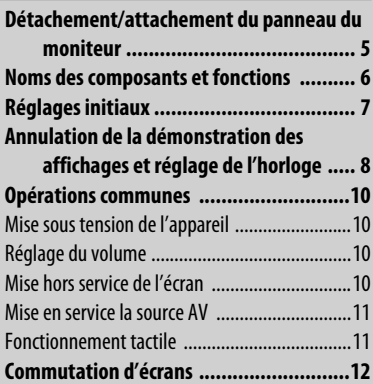

# **OPÉRATIONS DE LA SOURCE AV**

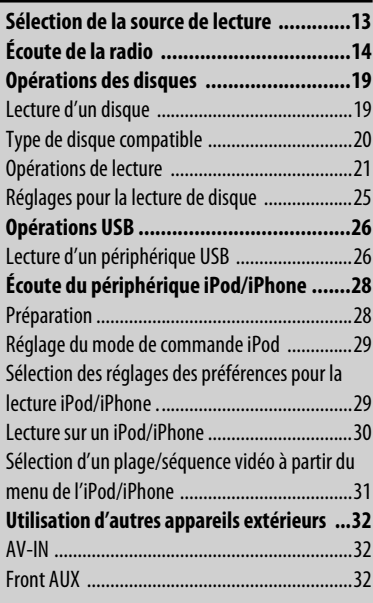

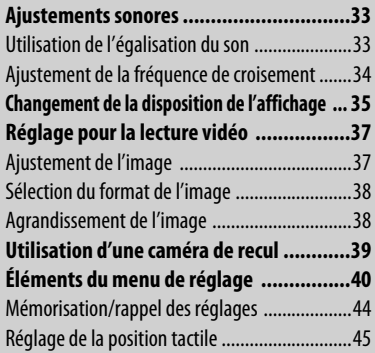

# **OPÉRATIONS BLUETOOTH**

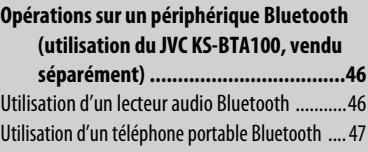

# **RÉFÉRENCES**

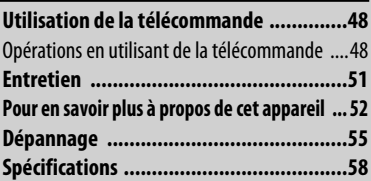

# **INTRODUCTIONS**

# **Détachement/attachement du panneau du moniteur**

### **Attention**

**1**

**2**

- Tenez solidement le panneau du moniteur de façon à ne pas le faire tomber accidentellement.
- Fixez le panneau du moniteur sur la plaque de fixation jusqu'à ce qu'il soit solidement attaché.

### **Détachement**

Coupez le contact d'allumage avant de détacher le panneau du moniteur.

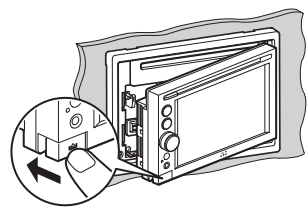

### **Attachement**

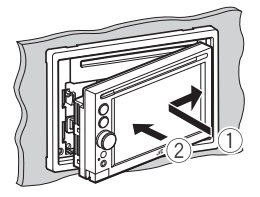

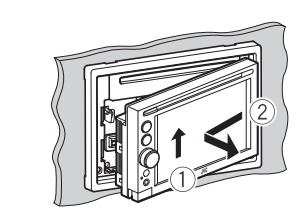

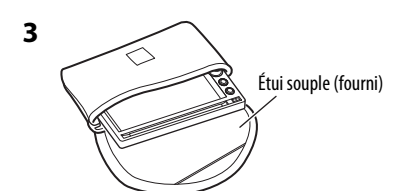

# **Noms des composants et fonctions**

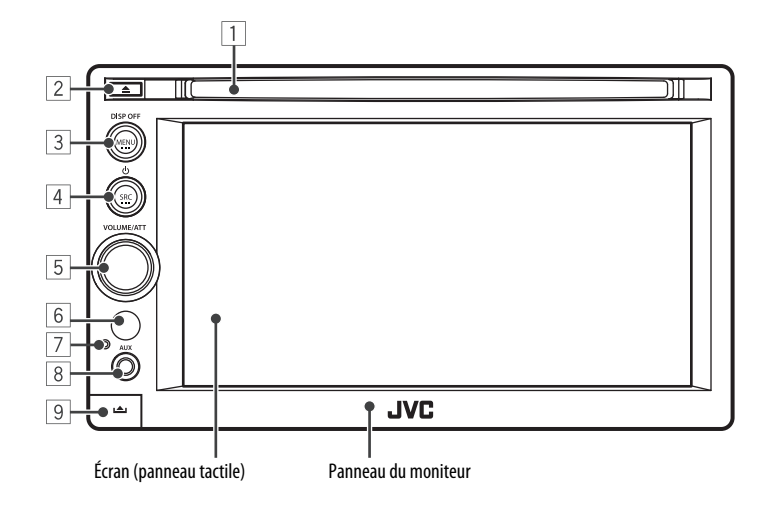

- $\Box$  Fente d'insertion
- $\boxed{2}$  Touche  $\triangle$  (éjection) Éjecte le disque.
- 3 Touche MENU/DISP OFF
	- Affiche l'écran <**AV Menu**>. (Appuyer) (☞ page 12)
	- Met l'écran hors/en service. (Maintenir pressée) (☞ page 10)
- $\boxed{4}$  Touche SRC/ $\boxed{)}$ 
	- Choisit la source AV. (Appuyer) (☞ page 13)
	- Met hors service la source AV. (Maintenir pressée)
- 5 Bouton VOLUME/ATT (☞ page 10)
	- Atténue le son. (Appuyer)
	- Ajuste le volume audio. (Tourner)
- 6 Capteur de télécommande
- 7 Bouton de réinitialisation
	- Réinitialise l'appareil. (☞ page 3)
- 8 Prise d'entrée AUX
- $\overline{9}$  Touche  $\triangle$  (détachement) Détache le panneau du moniteur. (☞ page 5)

#### **Précautions sur le réglage du volume:**

Les appareils numériques (CD/USB) produisent très peut de bruit par rapport aux autres sources. Réduisez le volume avant de reproduire ces sources numériques afin d'éviter d'endommager les enceintes par la soudaine augmentation du niveau de sortie.

Vous pouvez changer la couleur des touches du panneau du moniteur. (☞ page 35)

# **Réglages initiaux**

Quand vous mettez l'appareil sous tension pour la première fois ou réinitialisez-le, l'écran des réglages initiaux apparaît.

- Vous pouvez aussi changer les réglages sur l'écran <**Settings**>. (☞ page 40)
- **1 Mettez l'appareil sous tension avec l'interrupteur d'allumage.**

L'appareil est mis sous tension et l'écran des réglages initiaux apparaît.

**2**

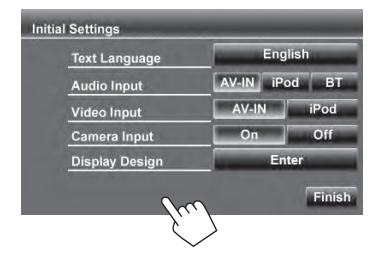

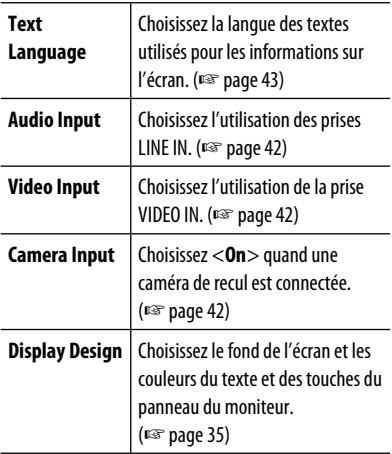

#### **3 Terminez la procédure.**

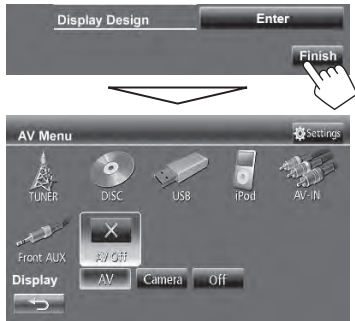

<**AV Menu**> est affiché.

• <**AV Off**> est choisi initialement. Choisissez la source de lecture. (☞ page 13)

# **Annulation de la démonstration des affichages et réglage de l'horloge**

- **Annulation de la démonstration des affichages**
- **1 Affichez l'écran <AV Menu>.**

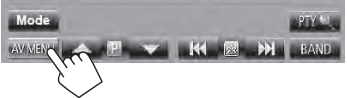

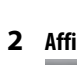

**2 Affichez l'écran <Settings>.** 

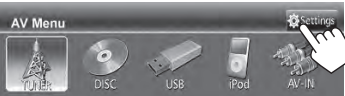

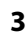

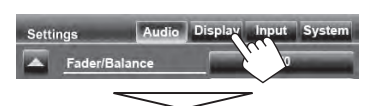

#### Choisissez <**Off**>.

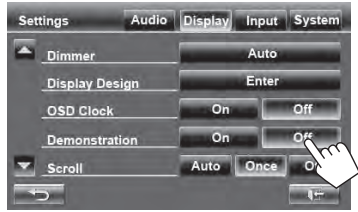

**4 Terminez la procédure.**

 $\sim$ 

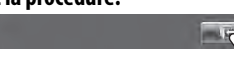

- **Réglage de l'horloge**
- **1 Affichez l'écran <AV Menu>.**

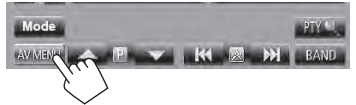

**2 Affichez l'écran <Settings>.** 

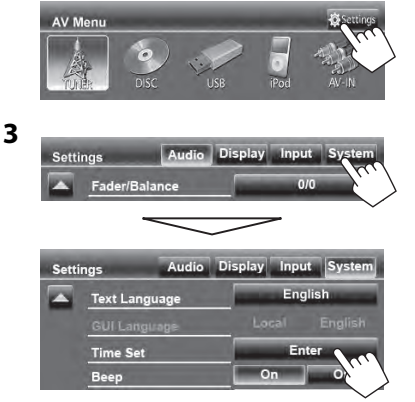

#### **4 Réglez l'horloge.**

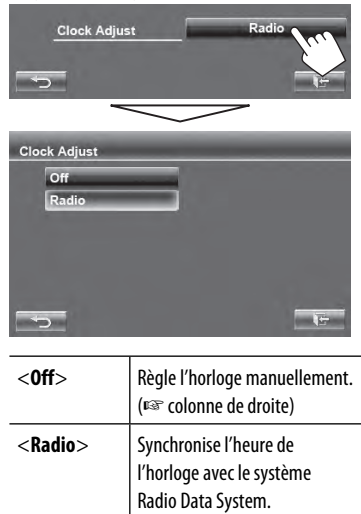

#### **Pour régler l'horloge manuellement**

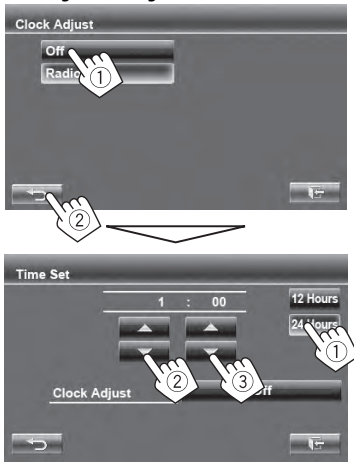

- 1 Choisissez le format d'affichage de l'heure<br>2 Ajustez les heures
- 2 Ajustez les heures
- 3 Ajustez les minutes

#### **5 Terminez la procédure.**

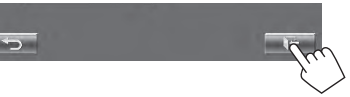

# **Opérations communes**

# **Mise sous tension de l'appareil**

#### **Mettez l'appareil sous tension avec l'interrupteur d'allumage.**

• L'appareil se met hors tension quand le contact d'allumage est coupé.

# **Réglage du volume**

### **Pour ajuster le volume**

• À propos de la plage de réglage du volume, ☞ page 40 (<**Amplifier Gain**>).

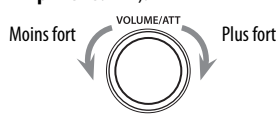

• Sur l'écran de commande, vous pouvez ajuster le volume en déplaçant votre doigt sur le panneau tactile de la façon illustrée.

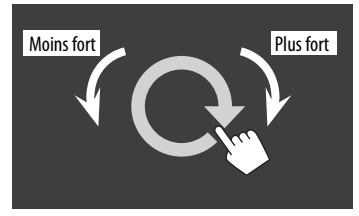

#### **Pour atténuer le son**

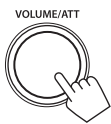

L'indicateur ATT s'allume.

**Pour annuler l'atténuation,** appuyez sur le bouton d'ajustement du volume.

# **Mise hors service de l'écran**

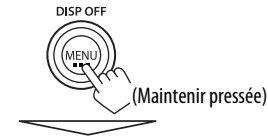

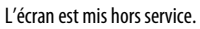

• Vous pouvez aussi mettre l'écran hors service sur l'écran <**AV Menu**>.

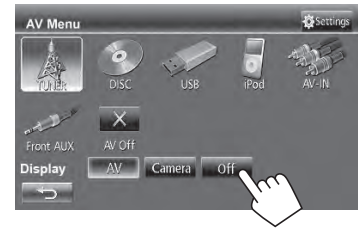

### **Pour retourner à l'écran <AV Menu>**

Touchez l'écran.

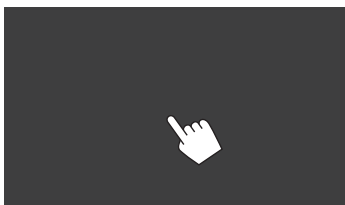

# **Mise en service la source AV Fonctionnement tactile**

Vous pouvez mettre en service la fonction AV en choisissant la source sur l'écran <**AV Menu**>.

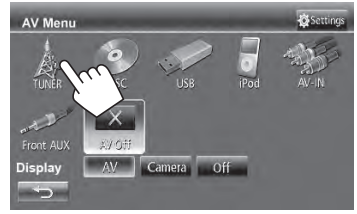

### **Pour mettre la source AV hors service**

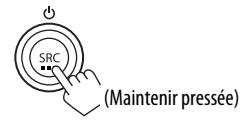

ou

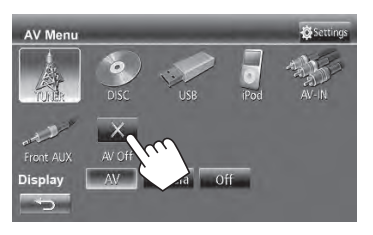

A Affiche le menu de commande vidéo pendant la lecture d'une séquence vidéo.

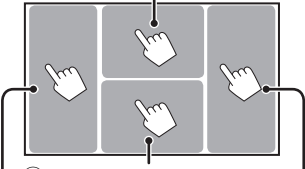

B Affiche les touches de commande pendant la lecture d'une séquence vidéo.

Retourne au chapitre/ plage précédente.\*

Retourne au chapitre/ plage suivante.\*

A Menu de commande vidéo

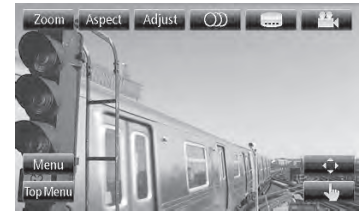

B Écran de commande de source pour lecture vidéo

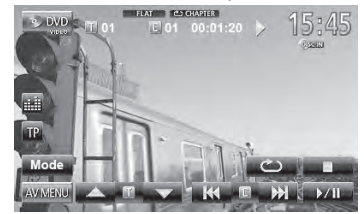

- Les touches de commande disparaissent si vous touchez l'écran ou quand aucune opération n'est réalisée pendant environ 10 secondes.
- \* Non disponible pour le signal vidéo venant de l'appareil extérieur. Faire glisser votre doigt vers la gauche ou vers la droite fonctionne de la même façon que toucher.

**Écran de commande de la source**

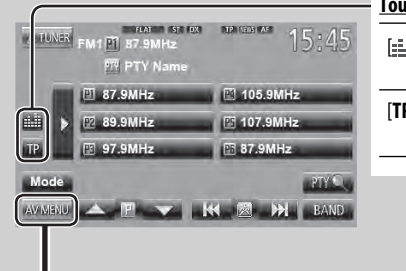

#### **Touches de commande communes**

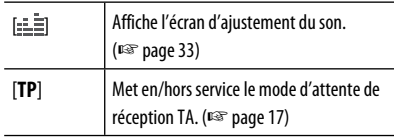

#### **<AV Menu>**

AV Menu

- Change la source AV.
- Affiche l'écran <**Settings**>.

 $\times$ 

AV Off  $AV$ 

■ page 13

#### **<Settings>**

Change les réglages détaillés. (☞ page 40)

#### Change la page

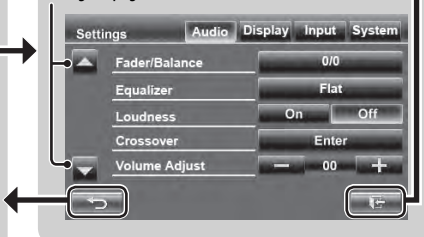

Choisissez un élément à afficher sur l'écran.

Camera Off

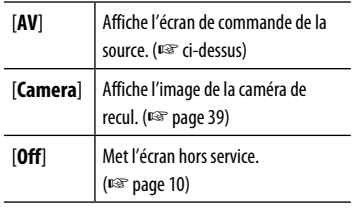

- Appuyez sur [ $\bigcirc$ ] pour retourner à l'écran précédent.
- Appuyez sur [ $\leftarrow$ ] pour afficher l'écran de commande de la source actuelle.

# **OPÉRATIONS DE LA SOURCE AV**

# **Sélection de la source de lecture**

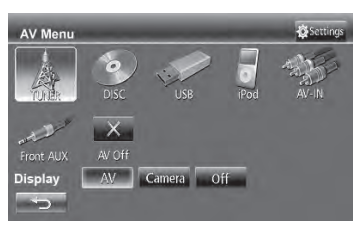

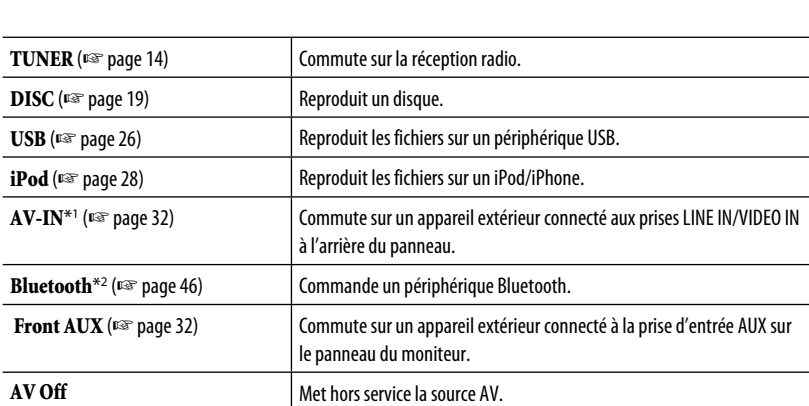

\*1 Choisissez un réglage de l'entrée approprié sur <**Audio Input**>. (☞ page 42)

\*2 "**Bluetooth**" apparaît comme source à la place de "**AV-IN**" quand <**Audio Input**> est réglé sur <**BT**>. (☞ page 42)

# **Écoute de la radio**

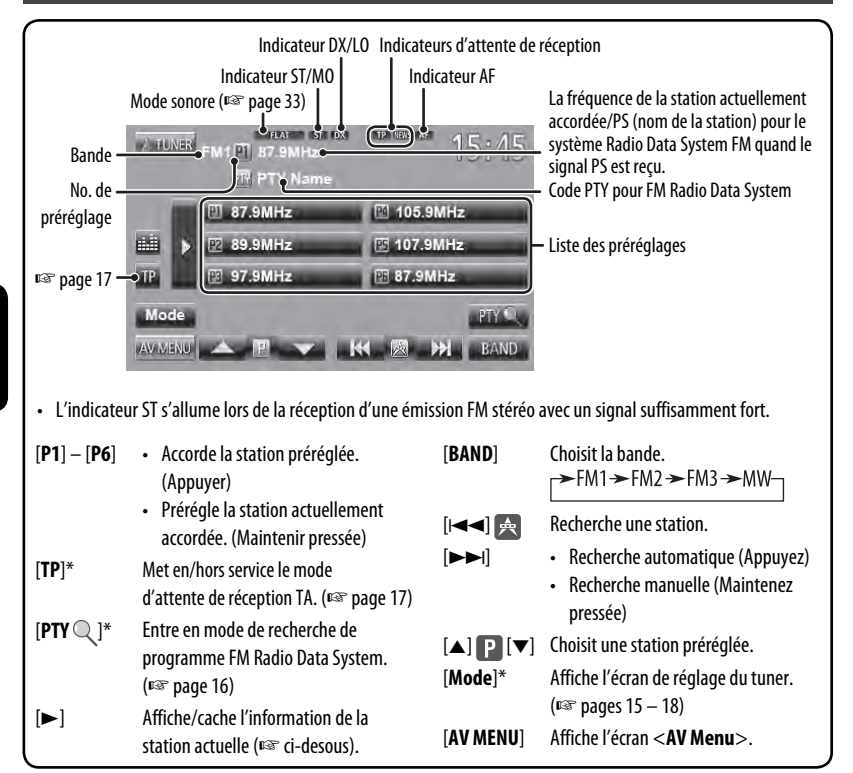

Apparaît uniquement quand FM est choisi comme source.

#### **Affichage de l'information de la station actuelle**

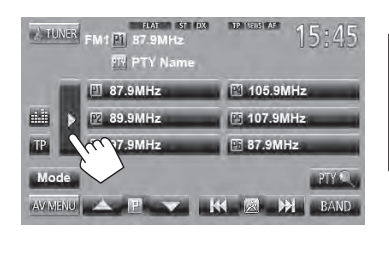

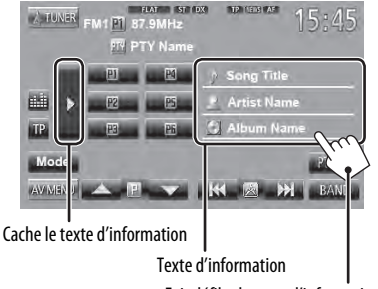

Fait défiler le texte d'information

# FRANÇAIS

# **Quand une émission FM stéréo est difficile**

#### **à recevoir...**

Mettez en service le mode monaural pour obtenir une meilleure réception.

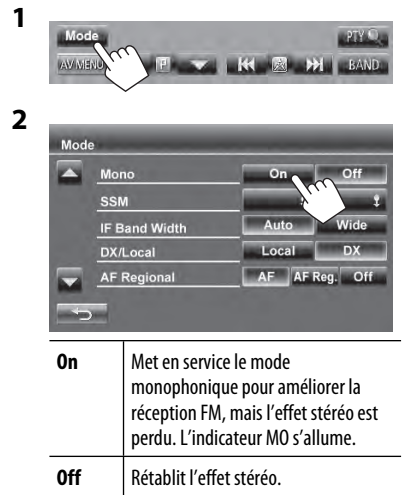

### **Pour accorder uniquement les stations FM avec un signal fort—LO/DX (Local/grande distance)**

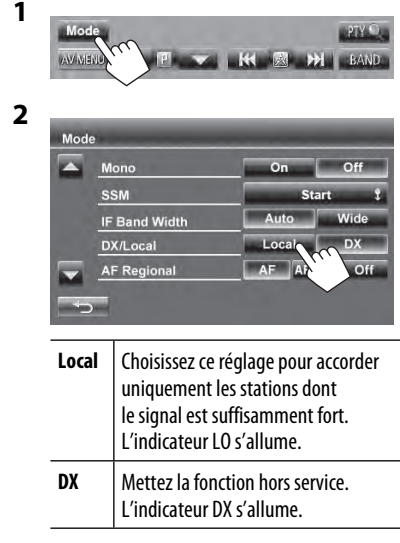

### **Quand des interférences avec la réception FM se produisent...**

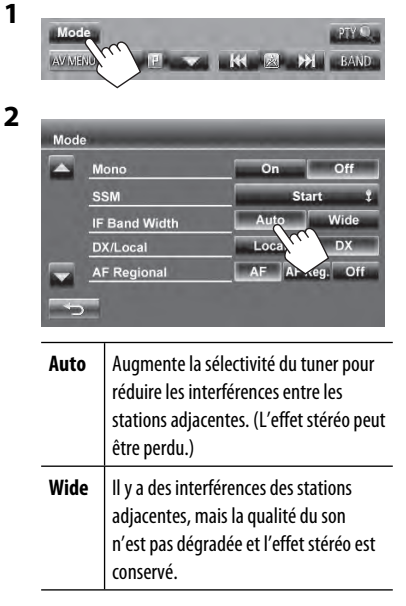

## **Mémorisation des stations**

Vous pouvez prérégler six stations pour chaque bande.

### **Préréglage automatique — SSM (Strongstation Sequential Memory) (Pour FM uniquement)**

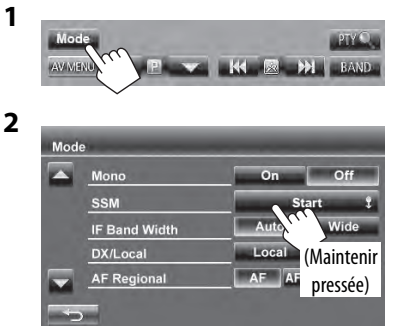

Les stations locales avec les signaux les plus forts sont recherchées et mémorisées automatiquement.

## **Préréglage manuel**

- **1 Accordez la station que vous souhaitez prérégler.** (☞ page 14)
- 

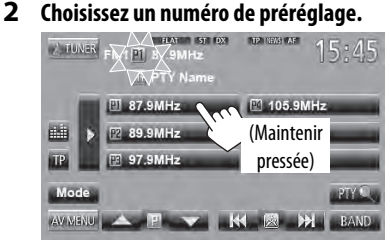

La station choisie à l'étape **1** est mémorisée.

# **Sélection d'une station préréglée**

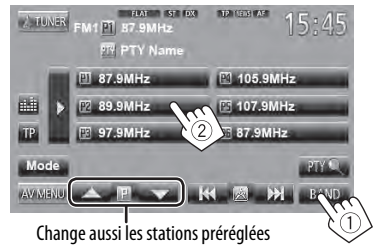

 Les fonctionnalités suivantes sont accessibles uniquement pour les stations FM Radio Data System.

# **EXECUTE:** Recherche d'un programme FM **Radio Data System—Recherche PTY**

Vous pouvez rechercher vos programmes préférés en choisissant le code PTY correspondant à vos programmes préférés.

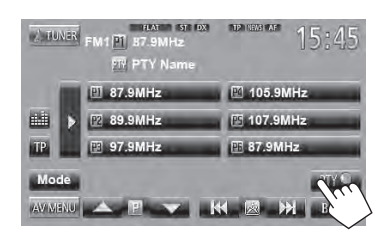

# **2 Choisissez un code PTY.**

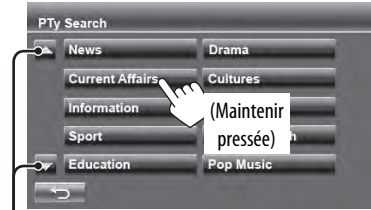

Change la page

**1**

La recherche PTY démarre.

S'il y a une station diffusant un programme du code PTY que vous avez choisi, la station est accordée.

#### **Mise en/hors service l'attente de réception TA/News**

**1**

**2**

#### **Attente de réception TA**

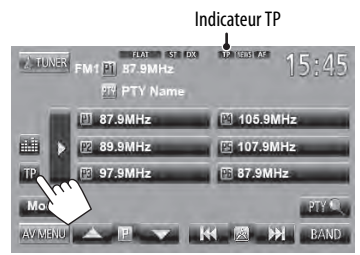

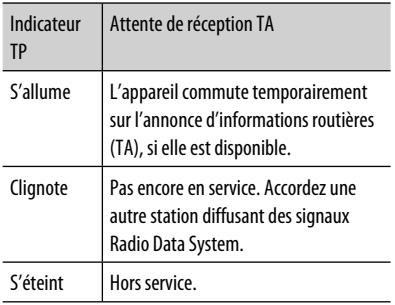

• L'ajustement du volume pour les annonces d'informations routières est mémorisé automatiquement. La prochaine fois que l'appareil commute sur des annonces d'informations routières, le volume est réglé sur le niveau précédent.

#### **Attente de réception d'informations**

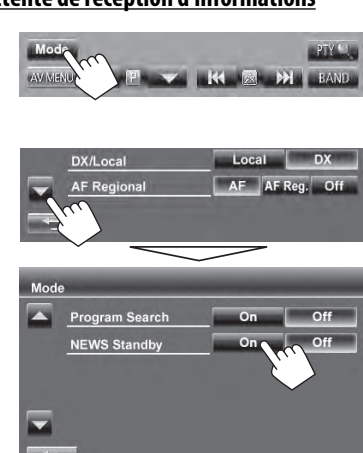

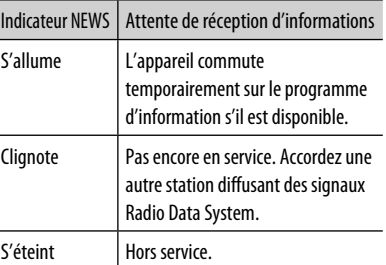

• L'ajustement du volume pendant la réception d'informations est mémorisé automatiquement. La prochaine fois que l'appareil commute sur des informations, le volume est réglé sur le niveau précédent.

### **Poursuite du même programme— Poursuite de réception en réseau**

Lorsque vous conduisez dans une région où la réception FM n'est pas suffisamment forte, cet appareil accorde automatiquement une autre station FM Radio Data System du même réseau, susceptible de diffuser le même programme avec un signal plus fort.

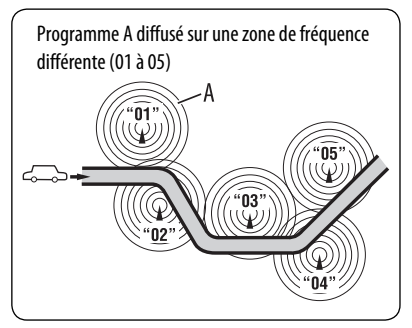

À l'expédition de l'usine, la poursuite de réception en réseau est en service.

### **Pour changer le réglage de la poursuite de réception en réseau**

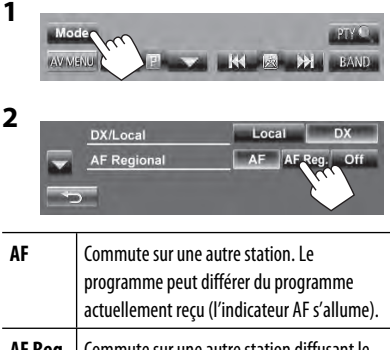

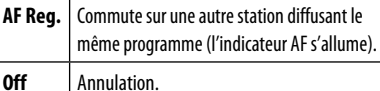

# **Sélection automatique des stations—Recherche de programme**

Normalement quand vous choisissez une station préréglé, la station préréglée est accordée. Si les signaux des stations préréglés FM Radio Data System ne permettent pas une bonne réception, cet appareil utilise les données AF et accorde une autre station diffusant le même programme que la station préréglée originale.

### **Pour mettre en service la recherche de programme**

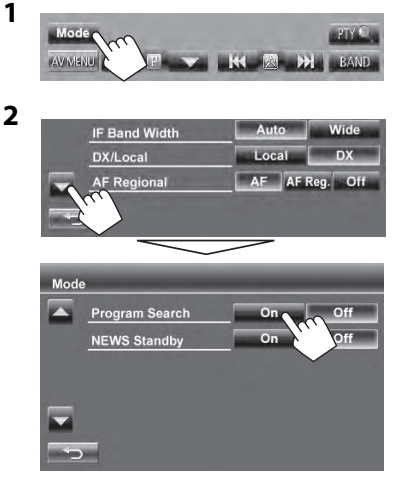

• Il faut un certain temps à cet appareil pour accorder une autre station en utilisant la recherche de programme.

**Pour mettre hors service la fonction,** choisissez <**Off**>.

# **Opérations des disques**

# **Lecture d'un disque**

• Si le disque ne possède pas de menu de disque, toutes ses plages sont reproduites répétitivement jusqu'à ce que vous changiez la source ou éjectiez le disque.

#### **Insertion d'un disque**

Face portant l'étiquette

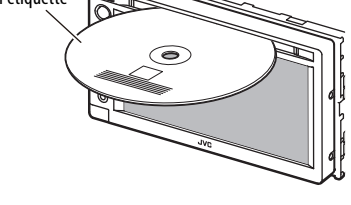

La source change sur "**DISC**" et la lecture démarre.

- L'indicateur DISC IN s'allume quand un disque est inséré.
	- Si " $\bigcirc$ " apparaît sur l'écran, c'est que l'appareil ne peut pas accepter la commande effectuée.
		- Dans certains cas, la commande peut être refusée sans que " $\mathbb{Q}$ " apparaisse.
	- Lors de la lecture d'un disque codé multicanaux, les signaux multicanaux sont sous mixés en stéréo.

## **Nour éjecter un disque**

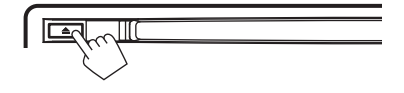

- Vous pouvez éjecter un disque lors de la lecture d'une autre source AV.
- Si le disque éjecté n'est pas retiré avant 15 secondes, il est réinséré automatiquement dans la fente d'insertion pour le protéger de la poussière.
- Si le disque ne peut pas être éjecté, ☞ page 3.

**Pour retirer un disque,** tirez-le horizontalement.

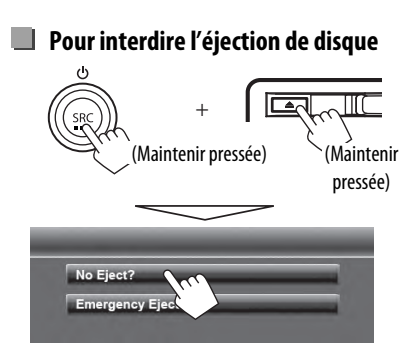

**Pour annuler l'interdiction,** répétez la même procédure pour choisir **<Eject OK?>**.

# **Type de disque compatible**

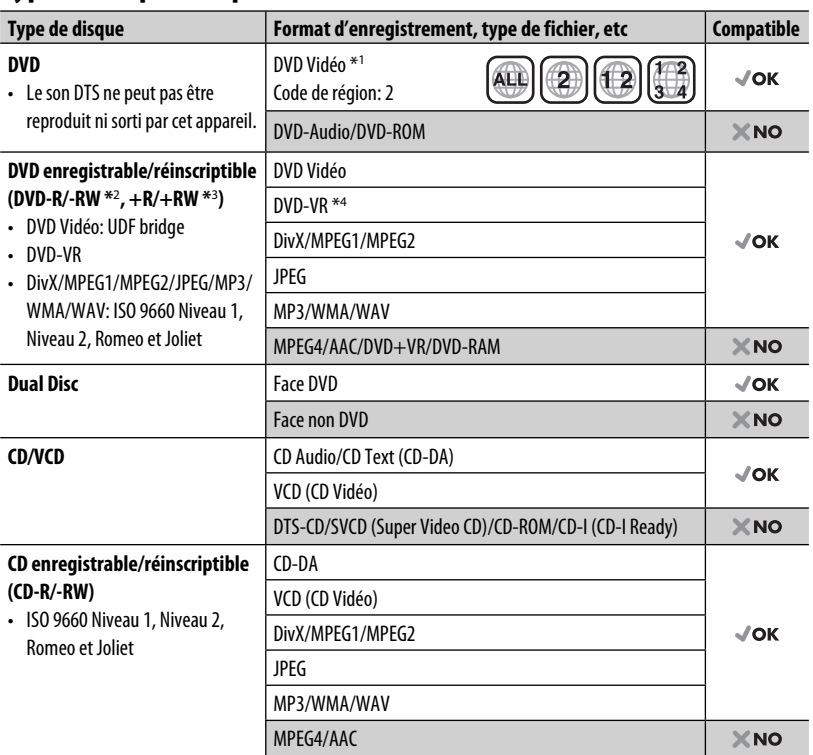

\*1 Si vous insérez un disque DVD Vidéo d'un code de région incorrect "Region Code Error" apparaît sur le moniteur.

- \*2 Un DVD-R enregistré en format MultiBorder est également compatible (à l'exception des disques double-couche). Les disques DVD-RW à double couche ne peuvent pas être reproduits.
- \*3 Il est possible de reproduire des disques +R/+RW (format vidéo uniquement) finalisés. "DVD" est sélectionné pour le type du disque quand un disque +R/+RW est mis en place. Les disques +RW à double couche ne peuvent pas être reproduits.
- \*4 Cet appareil ne peut pas reproduire les contenus protégés par CPRM (Content Protection for Recordable Media).

# **Précautions pour la lecture de disques à double face**

La face non DVD d'un disque à "DualDisc" n'est pas compatible avec le standard "Compact Disc Digital Audio". Par conséquent, l'utilisation de la face non DVD d'un disque à double face sur cet appareil n'est pas recommandée.

# **Opérations de lecture**

• Quand les touches de commande ne sont pas affichées sur l'écran, touchez la zone montrée sur l'illustration.

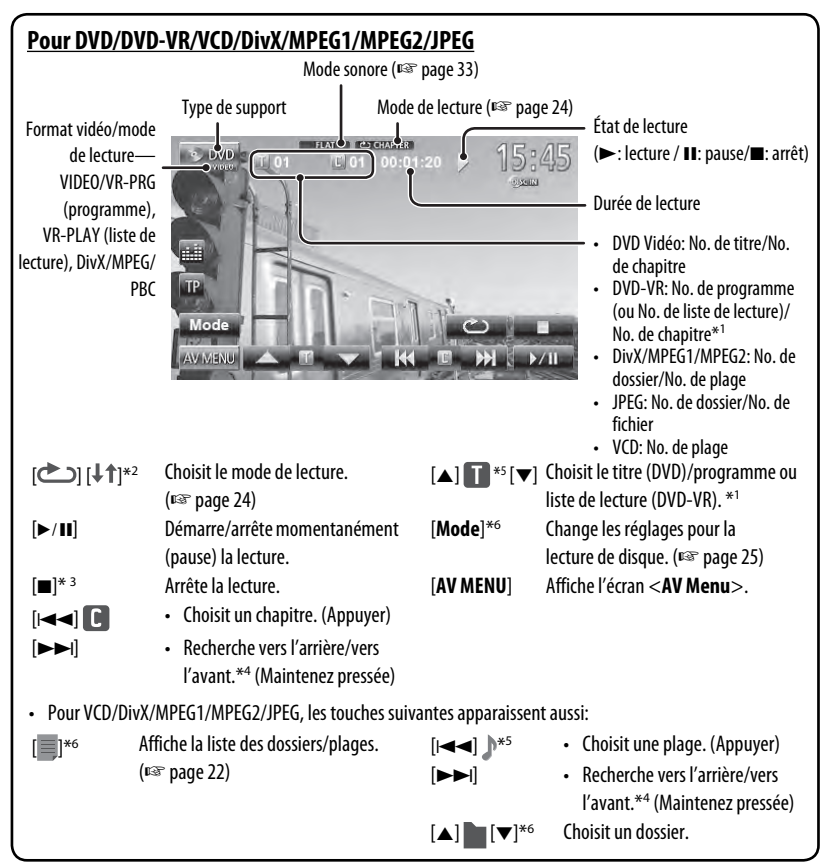

FRANÇAIS

- \*1 Pour afficher l'écran de programme original/liste de lecture, ☞ page 23.
- \*2 N'apparaît pour les DVD/DVD-VR/JPEG.
- \*3 Apparaît uniquement pour les DVD/DVD-VR/VCD.
- \*4 La vitesse de recherche varie en fonction du type de disuqe ou de fichier.
- \*5 L'icône affiché varie en fonction du type de disque ou de fichier.
- \*6 N'apparaît pas pour les VCD.

#### **Pour CD/MP3/WMA/WAV** Mode sonore (☞ page 33) Format audio  $\parallel$  Mode de lecture (□ page 24) État de lecture Type de support | | | Durée de lecture (**Bodiation**: lecture / **11:** pause)  $\frac{1}{25}$ **GD** 15.45  $J(01)$ 00:01 **MARK** • MP3/WMA/WAV: Track Title No. de dossier/No. de ■ **Artist Name** plage inp. • CD: No. de plage Mode AV MENU Pendant la lecture, "Jacket picture" apparaît Informations sur la plage/fichier si le fichier possède des données de balise • Toucher la barre d'information fait défiler le texte si comprenant "Jacket picture". tout le texte n'apparaît pas. [ ] [ ] Choisit le mode de lecture.  $[\triangle]$   $[\triangledown]^{\ast}$ <sup>1</sup> Choisit un dossier. (☞ page 24) [**Mode**]\*<sup>1</sup> Change les réglages pour la Affiche la liste des dossiers/ lecture de disque. (☞ page 25) plages. (☞ ci-dessous) [**AV MENU**] Affiche l'écran <**AV Menu**>. [6] Démarre/arrête momentanément (pause) la lecture. [4] • Choisit une plage. (Appuyer) [¢] • Recherche vers l'arrière/vers l'avant.\*<sup>2</sup> (Maintenez pressée)

FRANÇAIS

\*1 N'apparaît pas pour les CD.

\*2 La vitesse de recherche varie en fonction du type de disuqe ou de fichier.

#### **Sélection d'un dossier/plage sur la liste**

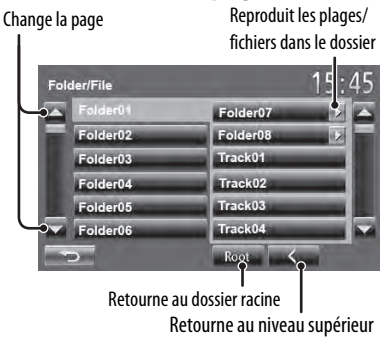

### **Lecture de disques enregistrables/ réinscriptibles**

- Cet appareil peut reconnaître un maximum de 5 000 fichiers, 250 dossiers (un maximum de 999 fichiers par dossier).
- Utilisez uniquement des disques "finalized".
- Cet appareil peut reproduire les disques multisession; mais les sessions non fermée sont sautées lors de la lecture.
- Certains disques ou fichiers ne peuvent pas être reproduits à cause de leurs caractéristiques ou des conditions d'enregistrement.

## **Utilisation du menu vidéo**

Vous pouvez afficher l'écran de menu vidéo pendant que vous regardez des images de lecture sur l'écran.

- Les éléments disponibles sur l'écran diffèrent en fonction des types de disque en place et des fichiers compatibles.
- Les touches de commande disparaissent si vous touchez l'écran ou quand aucune opération n'est réalisée pendant environ 10 secondes.

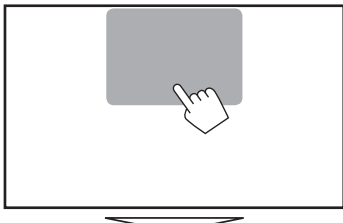

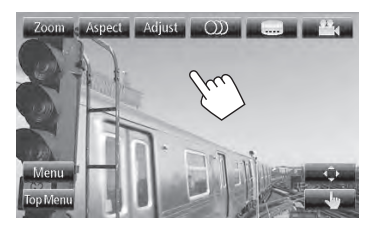

• L'écran pour MPEG1/MPEG2 diffère de celui ci-dessus.

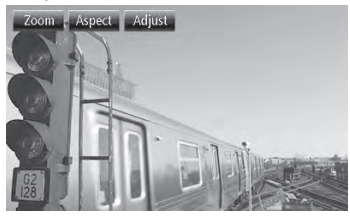

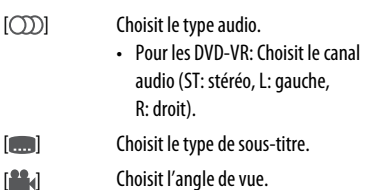

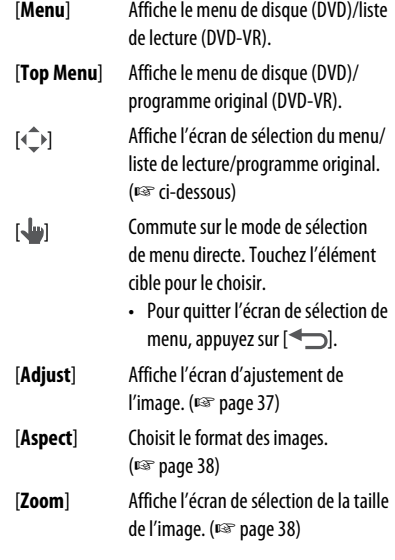

FRANÇAIS

#### **Utilisation de l'écran de sélection de menu**

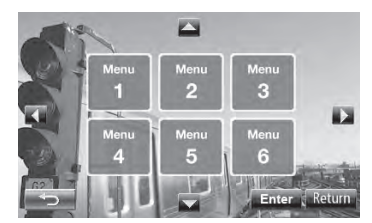

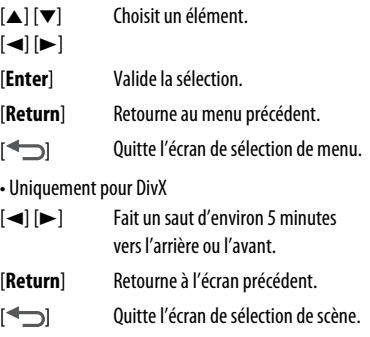

#### **Uniquement pour les VCD**

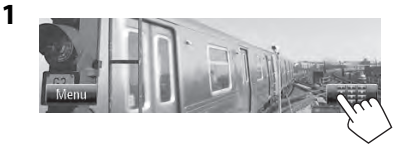

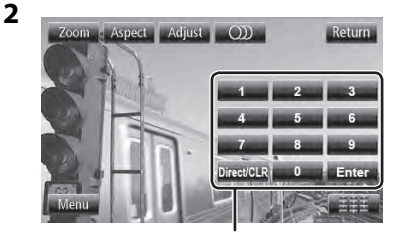

Touches de sélection directe (<sup>■</sup> ci-dessous)

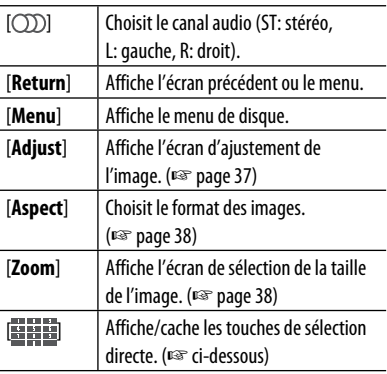

• Pour choisir une plage directement

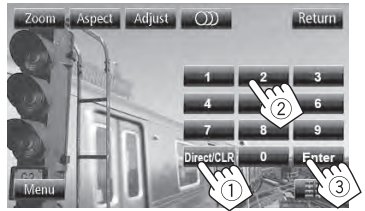

- Pour commuter entre l'entrée de chapitre/plage et l'entrée de titre/dossier, appuyez sur [**Direct/ CLR**].
- Quand vous entrez un mauvais numéro, appuyez sur [**Direct/CLR**] pour supprimer le dernier chiffre entré.

• Pour mettre hors service la fonction PBC, appuyez sur [ $\blacksquare$ ] puis sur les touches de sélection directe pour choisir un numéro de plage.

### **Sélection du mode de lecture**

#### Pour les DVD/DVD-VR

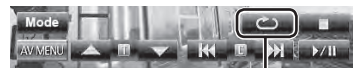

Choisit le mode de lecture répétée

Pour les VCD (sans PBC)/CD/DivX/MPEG1/MPEG2/MP3/ WMA/WAV

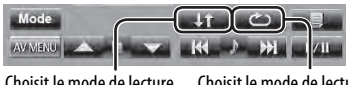

Choisit le mode de lecture répétée\* Choisit le mode de lecture aléatoire\*

- \* Vous ne pouvez pas mettre en service le mode de répétition et le mode de lecture aléatoire en même temps.
- Chaque fois que vous appuyez sur la touche, le mode de lecture change. (L'indicateur correspondant s'allume.)
	- Les éléments disponibles diffèrent en fonction des types de disque en place et des fichiers compatibles.

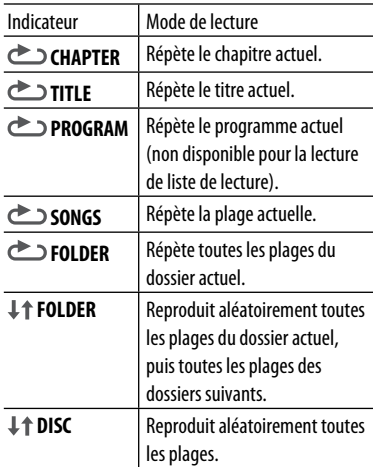

**Pour annuler,** appuyez répétitivement rsur la touche jusqu'à ce que l'indicateur disparaisse.

# **Réglages pour la lecture de disque**

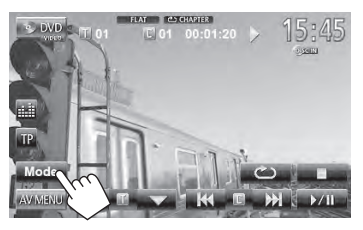

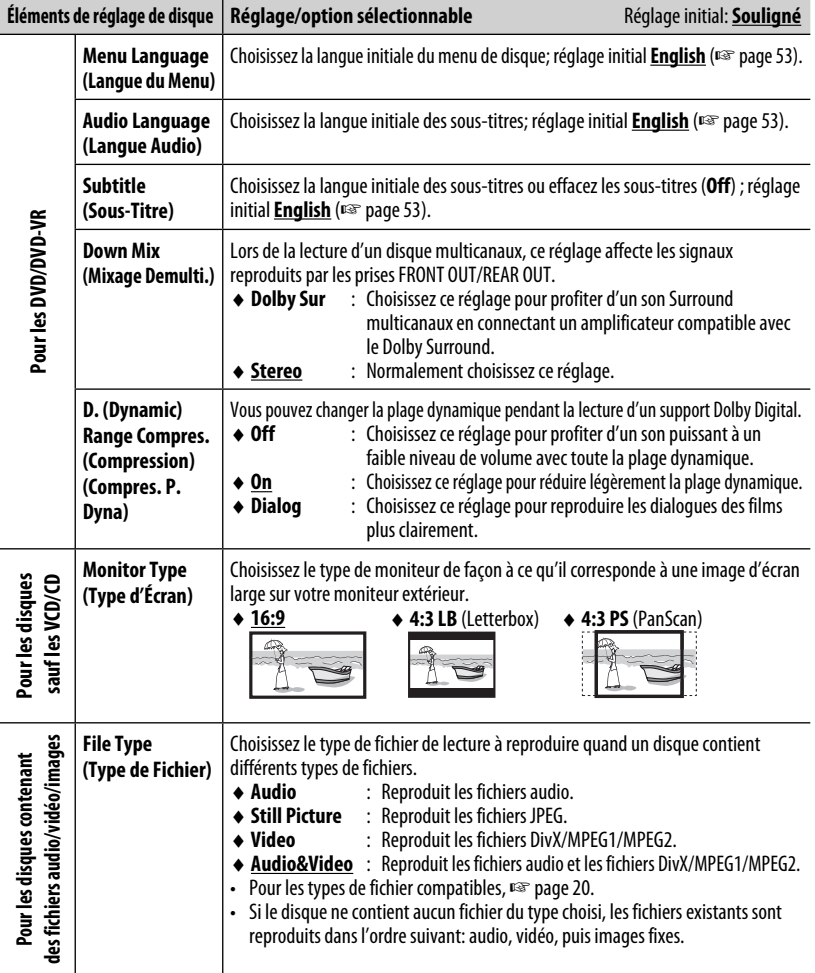

# **Opérations USB**

# **Lecture d'un périphérique USB**

- Cet appareil peut reproduire les fichiers JPEG/ MPEG1/MPEG2\*/MP3/WMA/WAV mémorisés sur un périphérique USB à mémoire de grande capacité.
- Cet appareil peut reconnaître un maximum de 5 000 fichiers, 250 dossiers (un maximum de 999 fichiers par dossier).
- Assurez-vous que toutes les données importantes ont été sauvegardées pour éviter toute perte de données.
- Sauf pour les fichiers MPEG2 enregistrés par le caméscope JVC Everio (code d'extention <.mod>).

# **Connexion d'un périphérique USB**

Vous pouvez connecter un périphérique USB à mémoire de grande capacité tel qu'une mémoire USB, un lecteur audio numérique, etc. à cet appareil.

• Vous ne pouvez pas connecter un ordinateur ou un disque dur portable au câble USB à l'arrière de cet appareil.

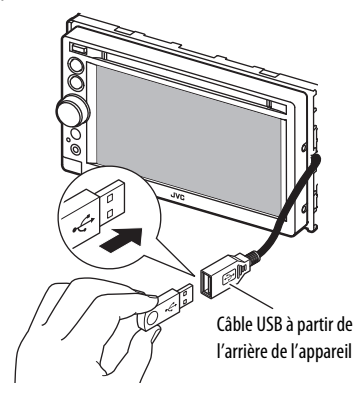

La source change sur "**USB**" et la lecture démarre.

• Toutes les plages du périphérique USB sont reproduites répétitivement jusqu'à ce que vous changiez la source.

#### **Attention:**

- Il se peut que cet appareil ne puisse pas reproduire correctement des fichiers d'un périphérique USB quand celui-ci est connecté à l'aide d'un cordon prolongateur.
- Les périphériques USB munis de fonctions spéciales telles que des fonctions de protection des données ne peuvent pas être utilisés avec cet appareil.
- N'utilisez pas un périphérique USB avec 2 partitions ou plus.
- En fonction de la forme du périphérique USB et du port de connexion, il se peut que certains périphériques USB ne puissent pas être connectés correctement ou que la connexion soit lâche.
- Cet appareil ne peut pas reconnaître les périphériques USB dont l'alimentation n'est pas de 5 V et dépasse 1 A.
- Il se peut que cet appareil ne reconnaisse pas la carte mémoire insérée dans le lecteur de carte USB.
- Connectez uniquement un périphérique USB à la fois à cet appareil. N'utilisez pas de nœud de raccordement USB.
- Lors de la connexion avec un câble USB, utilisez un câble USB 2.0.
- Nombre maximum de caractère pour (pour les caractères d'un octet):
	- Noms de dossier : 50 caractères
	- Noms de fichier : 50 caractères
- Éviter d'utiliser le périphérique USB s'il peut gêner la conduite en toute sécurité.
- Ne déconnectez puis reconnectez pas le périphérique USB répétitivement pendant que "Now Reading" apparaît sur l'écran.
- Un choc électrostatique à la connexion d'un périphérique USB peut causer une lecture anormale du périphérique. Dans ce cas, déconnectez le périphérique USB puis réinitialiser cet appareil et le périphérique USB.
- Le fonctionnement et l'alimentation peuvent ne pas fonctionner comme prévu pour certains périphériques USB.
- Ne laissez pas un périphérique USB dans la voiture, exposé aux rayons directs du soleil ou aux hautes températures pour éviter toute déformation ou tout dommage du périphérique.

• Quand les touches de commande ne sont pas affichées sur l'écran, touchez la zone montrée sur l'illustration.

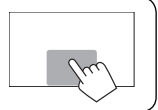

• Pour changer les réglages pour la lecture vidéo, ☞ page 37.

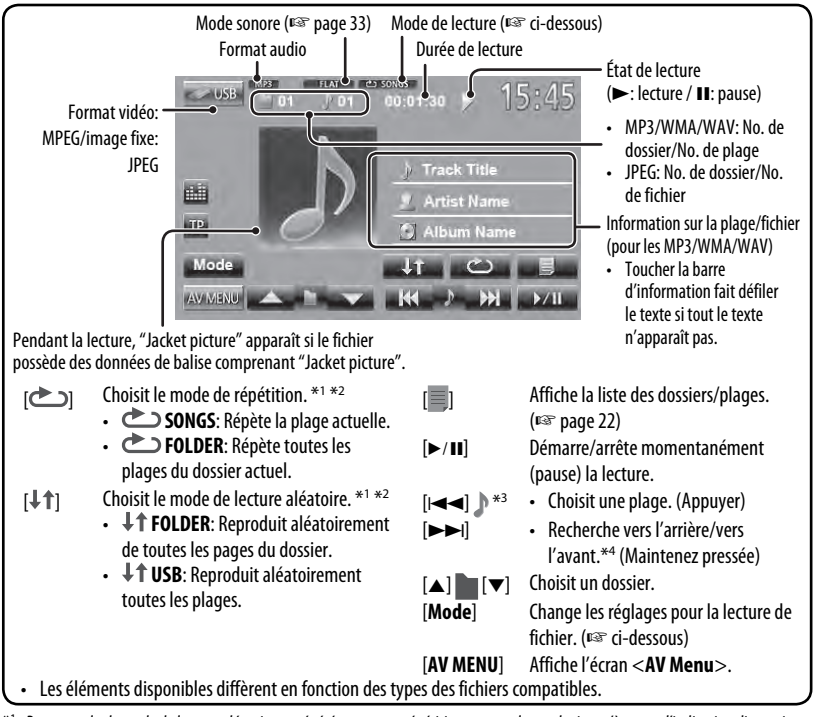

- \*1 Pour annuler le mode de lecture aléatoire ou répétée, appuyez répétitivement sur la touche jusqu'à ce que l'indication disparaisse.
- \*2 Vous ne pouvez pas mettre en service le mode de répétition et le mode de lecture aléatoire en même temps.
- \*3 L'icône affiché varie en fonction du type de fichier.
- \*4 La vitesse de recherche varie en fonction du type de fichier.

#### **Réglage <Monitor Type>**

Choisissez le type de moniteur de façon à ce qu'il corresponde à une image d'écran large sur votre moniteur extérieur.

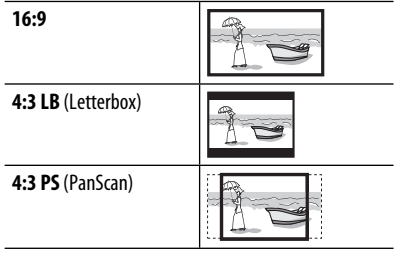

#### **Réglage <File Type>**

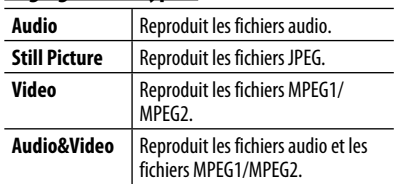

• Si le périphérique USB ne contient aucun fichier du type choisi, les fichiers existants sont reproduits dans l'ordre suivant: audio, vidéo, puis images fixes.

# **Écoute du périphérique iPod/iPhone**

# **Préparation**

iPod/iPhone pouvant être connectés à cet appareil:

- iPod avec vidéo (5e génération)
- iPod classic
- iPod nano (5e génération)
- iPod nano (4e génération)
- iPod nano (3e génération)
- iPod nano (2e génération)
- iPod nano (1e génération)
- iPod touch (3e génération)
- iPod touch (2e génération)
- iPod touch (1e génération)
- iPhone 4
- iPhone 3G
- iPhone 3GS
- iPhone

### **Connexion d'un iPod/iPhone**

Connectez votre iPod/iPhone en utilisant le câble approprié et selon vos besoins.

- Utilisez les câbles suivants:
	- **Pour écouter la musique (numérique):** Câble USB 2.0 (accessoire du iPod/iPhone)

À l'iPod/iPhone

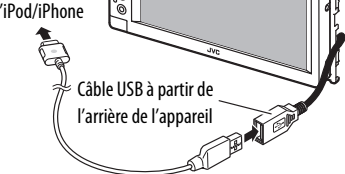

– **Pour regarder une séquence vidéo et écouter la musique (analogique):** Câble USB Audio et Vidéo pour iPod/iPhone—KS-U30 (vendu séparément) (☞ Manuel d'installation/ Raccordement)

#### **Attention:**

L'image vidéo n'est pas affichée sur l'écran si un autre câble que le KS-U30 est utilisé.

- **Réglage <Input> pour la lecture du iPod/iPhone**
- **1 Mettez hors service la source AV.** Sur <**AV Menu**>:
	- AV Menu
- **2** Appuyez sur **AV MENU** pour afficher **l'écran <AV Menu>.**
- **3 Affichez l'écran <Settings>.**

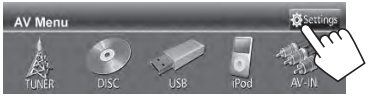

### **4 Affichez l'écran <Input>.**

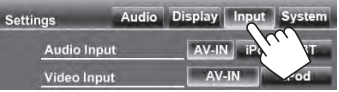

# **5 Pour écouter la musique**

Réglez <**Audio Input**> sur <**AV-IN**>.

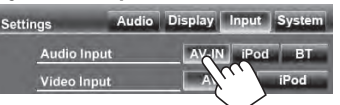

#### **Pour regarder une séquence vidéo et écouter la musique**

Réglez <**Audio Input**> et <**Video Input**> sur <**iPod**>.

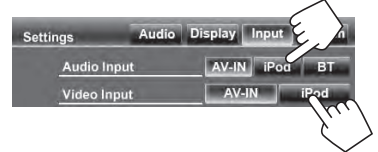

• Quand le KS-BTA100 est aussi connecté, choisissez <**BT**> pour <**Audio Input**>. (☞ page 46)

# **Réglage du mode de commande iPod**

Choisissez la commande de la lecture par l'appareil de l'iPod/iPhone.

#### Quand la source est "**iPod**"...

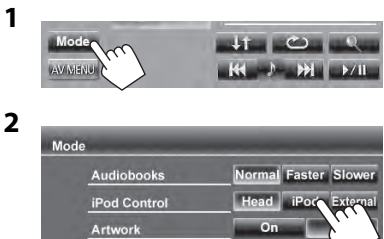

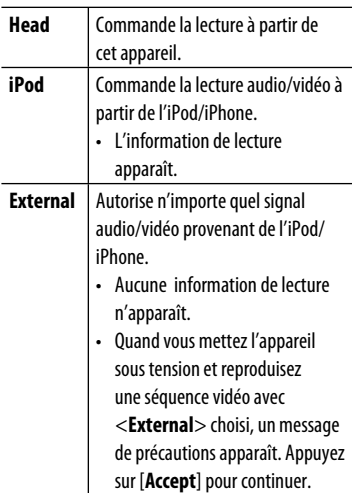

- Lors de l'utilisation d'un iPod nano (1e génération) ou d'un iPod avec vidéo (5e génération) avec <**AV-IN**> choisi pour <**Audio Input**> (☞ page 42), seul le monde <**Head**> peut être choisi. <**iPod**> et <**External**> ne peuvent pas être choisis.
- Quand vous utilisez une application (App) d'un iPod touch ou iPhone, référez-vous à la page 54 pour les instructions de sécurité.

# **Sélection des réglages des préférences pour la lecture iPod/iPhone**

Quand la source est "**iPod**"...

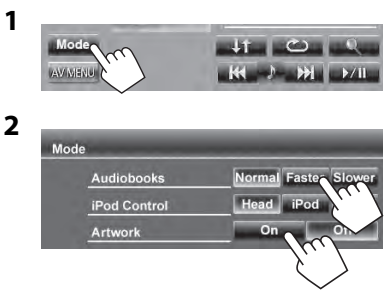

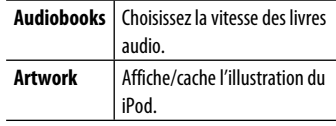

#### **Avis:**

Lors de l'utilisation de iPod/iPhone, certaines opérations peuvent ne pas être réalisées correctement ou comme prévues. Dans ce cas, consultez le site Web JVC suivant: <http://www.jvc. jp/english/car/> (Page web en anglais uniquement)

Pour certains modèles d' iPod/iPhone, les performances peuvent paraitre anormales ou instables pendant le fonctionnement. Dans ce cas, déconnectez le périphérique iPod/iPhone et vérifiez son état.

Si les performances ne sont pas améliorées ou deviennent plus lentes, réinitialisez votre iPod/iPhone.

# **Lecture sur un iPod/iPhone**

Quand les touches de commande ne sont pas affichées sur l'écran, touchez la zone montrée sur l'illustration.

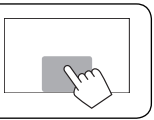

- Pour changer les réglages pour la lecture vidéo, ☞ page 37.
- Les opérations expliquées dans ce manuel le sont avec le mode <**Head**> (☞ page 29).

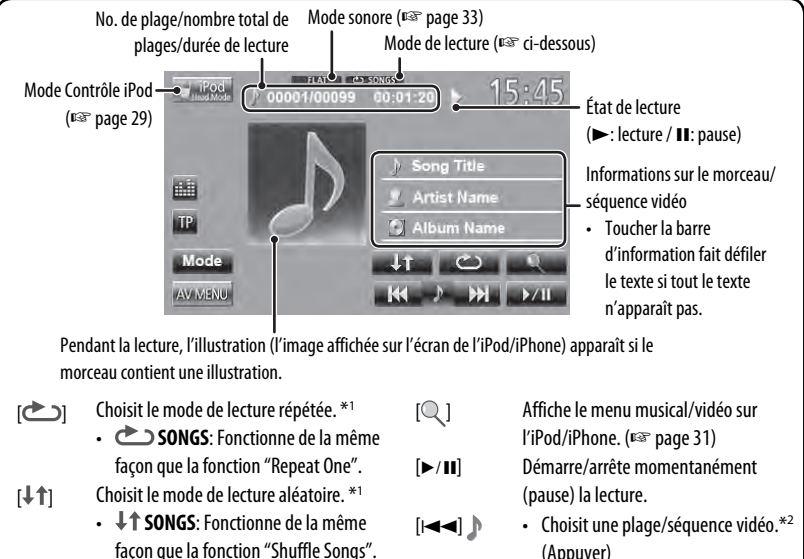

• **ALBUMS**: Fonctionne de la même façon que la fonction "Shuffle Albums".

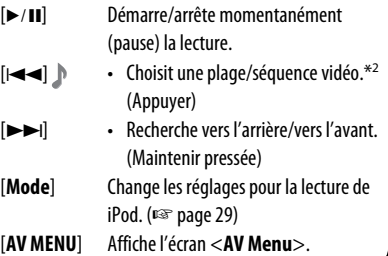

- Pour voir une séquence vidéo, choisissez un élément dans la liste du menu vidéo. (☞ page 31)
- \*1 Pour annuler le mode de lecture aléatoire ou répétée, appuyez répétitivement sur la touche jusqu'à ce que l'indication disparaisse.
- \*2 Vous ne pouvez pas reprendre la lecture pour les sources vidéo.
- Quand vous mettez cet appareil sous tension, iPod/iPhone est chargé à travers l'appareil.
	- iPhone 4 peut uniquement être chargé quand il est connecté à travers le KS-U30.
- Le texte d'information peut ne pas être affiché correctement.

# **Sélection d'un plage/séquence vidéo à partir du menu de l'iPod/iPhone**

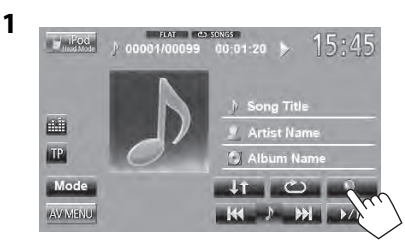

- **2 Choisissez le menu (musique ou vidéo) (**1**), une catégorie (**2**), puis l'élément souhaité (**3**).**
	- Choisissez l'élément dans le niveau choisi jusqu'à ce que la lecture de la plage souhaitée démarre.

#### **Menu musique:**

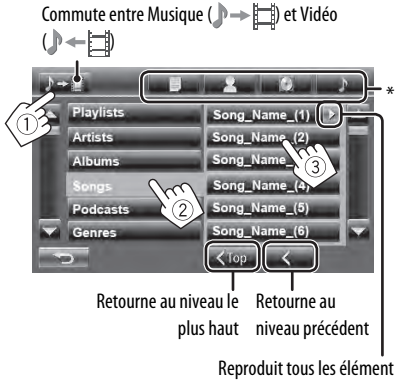

de la hiérarchie

#### **Menu vidéo:**

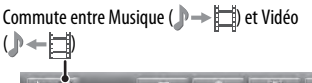

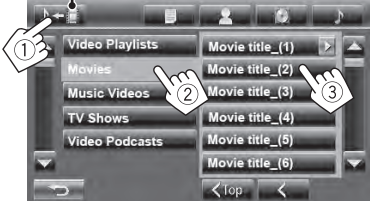

- Les catégories disponibles diffèrent en fonction du type de votre iPod/iPhone.
- \* Vous pouvez accéder au sommet de la catégorie en appuyant sur l'onglet correspondant: Liste de lecture  $(\blacksquare)$ , Artiste  $(\lozenge)$ , Albums  $(\lozenge)$  ou Chansons ( $\lozenge$ ).

# **Utilisation d'autres appareils extérieurs**

# **AV-IN**

Vous pouvez connecter un appareil extérieur aux prises LINE IN/VIDEO IN. (☞ Manuel d'installation/Raccordement) **Préparation:**

- Pour écouter de la musique à partir de l'appareil connecté, choisissez <**AV-IN**> pour le réglage <**Audio Input**>. (☞ page 42)
- Pour regarder une séquence vidéo à partir de l'appareil connecté, choisissez <**AV-IN**> pour le réglage <**Video Input**> setting. (☞ page 42)
- **1 Choisissez "AV-IN" comme source.** (☞ page 13)

### **2 Mettez l'appareil connecté sous tension et démarrez la lecture de la source.**

- Quand les touches de commande ne sont pas affichées sur l'écran, touchez la zone montrée sur l'illustration.
- Pour changer les réglages pour la lecture vidéo, ☞ page 37.

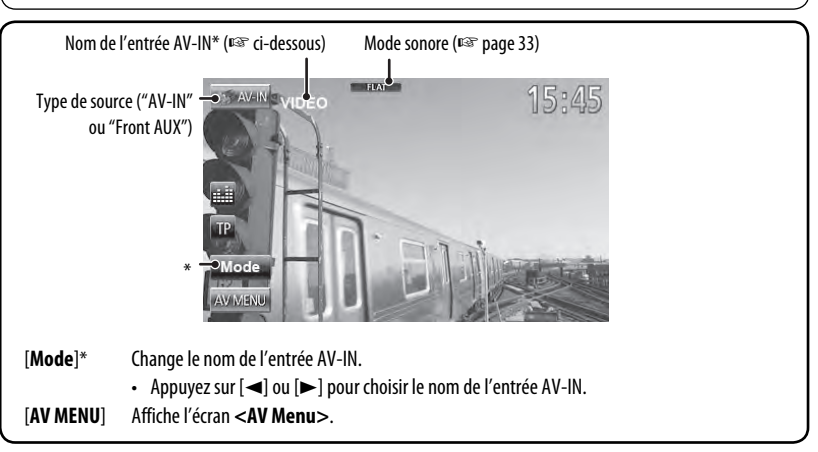

Apparaît quand "AV-IN" est choisi comme source.

# **Front AUX**

**1 Connectez un appareil extérieur.**

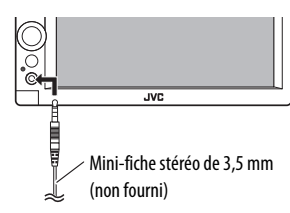

- **2 Choisissez "Front AUX" comme source.** (☞ page 13)
- **3 Mettez l'appareil connecté sous tension et démarrez la lecture de la source.**

# **Ajustements sonores**

# **Utilisation de l'égalisation du son**

- L'ajustement est mémorisé pour chaque source jusqu'à ce que vous ajustiez de nouveau le son. Si la source est un disque, l'ajustement est mémorisé pour chacune de catégories suivantes.
	- DVD/DVD-VR
	- $-$  VCD/CD
	- DivX/MPEG1/MPEG2/MP3/WMA/WAV
- Vous ne pouvez pas ajuster le son quand la source AV est hors tension.

### **Sélection d'un mode sonore préréglé**

**1** Sur **<AV Menu>**:

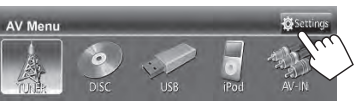

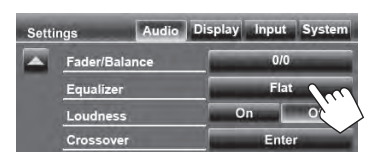

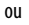

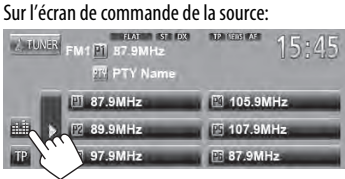

#### **2 Choisissez un mode sonore.**

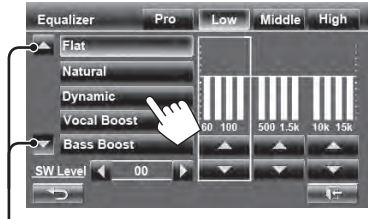

Change la page

# **Mémorisation de votre propre ajustement**

#### **Personnalisation d'un mode sonore préréglé**

- **1 Choisissez un mode sonore.** (☞ "Sélection d'un mode sonore préréglé")
- **2 Ajustez le niveau de chaque bande (**1**), puis choisissez le niveau du caisson de grave (**2**).**

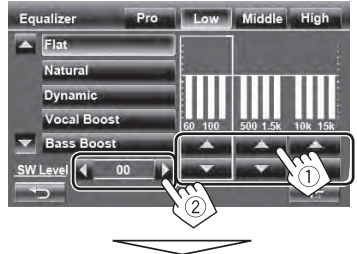

Les réglages sont mémorisés et **<User>** est activé.

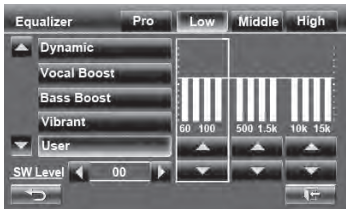

- Pour terminer la procédure, appuyez sur  $[\cdot]$ .
- Pour faire des réglages précis, ☞ page 34.

#### **Ajustement précis du son**

**1 Réalisez les étapes 1 et 2 de "Sélection d'un mode sonore préréglé", puis...**

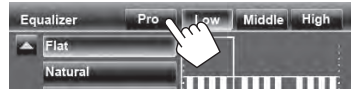

#### **2 Sélectionner une bande.**

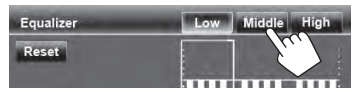

#### **3 Réglez le son.**

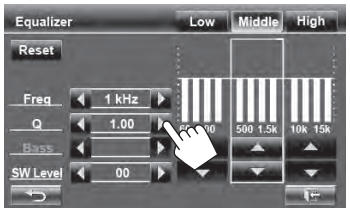

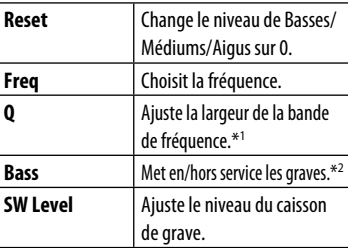

Ces ajustements sont écrasés si <**User**> est réglé à la page précédente, et que <**User**> est en service.

- Les réglages sont mémorisés jusqu'à ce que vous ajustiez de nouveau le son.
- Pour ajuster les autres bandes, répétez les étapes **2** et **3**.
- \*1 Fixé pour la bande "High" (aigus).
- \*2 Uniquement pour la bande "Low" (graves).

# **Ajustement de la fréquence de croisement**

**1** Sur **<AV Menu>** :

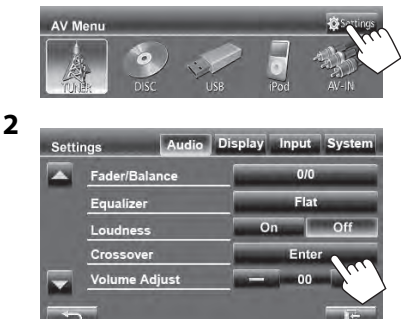

#### **3 Choisissez l'élément à ajuster, puis faites l'ajustement.**

Ajuste la transition entre les enceintes avant et arrière (filtre passe haut).

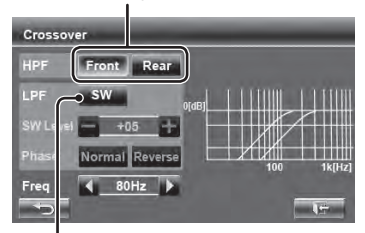

Ajuste la transition pour le caisson de grave (filtre passe bas).

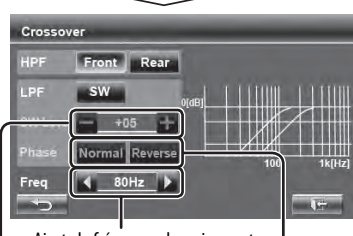

Ajuste la fréquence de croisement.

Ajuste le niveau du caisson de grave. Choisit la phase pour le caisson de grave.\*

\* Ne peut pas être choisi quand <**Freq**> est réglé sur <**Through**>.

FRANÇAIS

34

# **Changement de la disposition de l'affichage**

Vous pouvez changer le fond, la couleur du texte, des touches du panneau tactile et des touches du panneau du moniteur.

**1** Sur **<AV Menu>** :

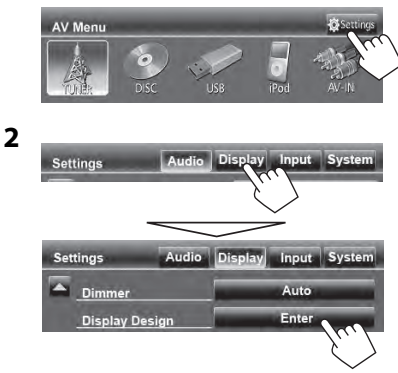

**3 Choisissez un élément (<Backgrnd>, <Text> ou <Buttons>), puis changez le réglage.**

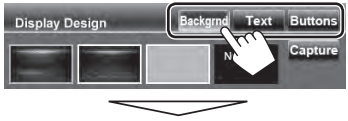

#### **Fond de l'écran**

1 Choisissez un fond Image de base (défaut)

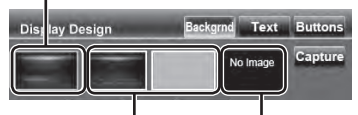

Vous pouvez choisir une couleur sur la palette des couleurs ou ajuster la couleur sur l'ajusteur de couleur personnalisé (☞ la colonne de droite)

Pour le réglage de votre scène préférée comme fond, ☞ page 36

2 Choisissez/ajustez la couleur

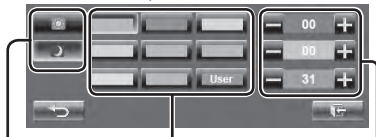

Palette des couleurs

Réglage du gradateur: Vous pouvez faire un choix pour chaque réglage du gradateur— $\lt$   $\triangleright$   $\lt$  (en service) ou  $<$   $\geq$   $>$  (hors service)

Ajustement de la couleur personnalisée: Vous pouvez créer une couleur personnalisée dans <**User**>

#### **Texte/touches**

Pour régler la couleur, <sup>¤</sup> ci-dessus.

Couleur variable d'éclairage\*

• La couleur d'éclairage change graduellement.

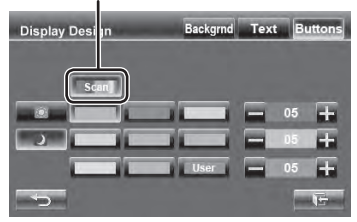

\* Apparaît uniquement pour l'écran de sélection de la couleur des touches. Quand la couleur variable d'éclairage est choisie, vous ne pouvez pas ajuster la couleur.

#### **Utilisation de votre scène préférée comme fond**

Lors de la lecture d'une séquence vidéo ou d'une image JPEG, vous pouvez capturer une image et l'utiliser comme image de fond.

- Vous ne pouvez pas capturer un contenu protégé par des droits d'auteur et des images d'un iPod/iPhone.
- Lors de l'utilisation d'un fichier JPEG comme image de fond, assurez-vous que sa résolution est de 800 x 600 pixels.
- La couleur de l'image capturée peut paraître différente de celle de la scène réelle.
- **1 Reproduisez une séquence vidéo ou une image JPEG.**

**2 Affichez <Display Design>.** (☞ page 35) **3**

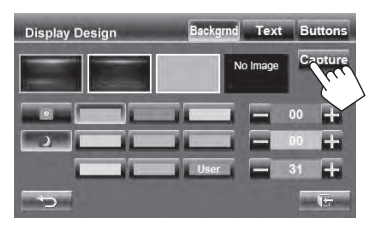

#### **4 Ajustez l'image.**

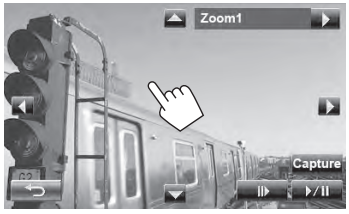

- [6] \* Démarre/arrête momentanément (pause) la lecture.
- [E] \* Avance les scènes image par image.
- [3] Agrandit la scène.

(**<Zoom1>** – **<Zoom3>**)

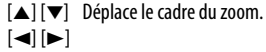

- Pour annuler l'écran de capture, appuyez sur  $\Box$
- \* N'est pas affiché lors de la lecture d'un appareil extérieur connecté aux prises LINE IN/VIDEO IN.

**5 Capturez l'image affichée sur l'écran.**

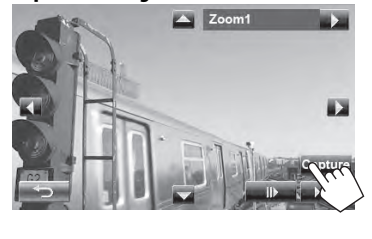

Le message de confirmation apparaît. Appuyez sur [**Yes**] pour mémoriser la nouvelle image capturée. (L'image existante est remplacée par la nouvelle.)

• Appuyez sur [**No**] pour retourner à l'écran précédent.

# **Réglage pour la lecture vidéo**

Il est possible de changer le réglage pour la lecture vidéo.

# **Ajustement de l'image**

Vous pouvez ajuster la qualité de l'image.

**1 Affichez le menu de réglage.**

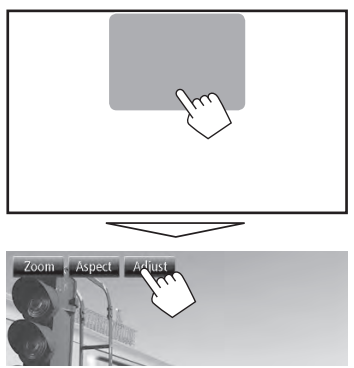

**2 Choisissez Gradateur Marche (< >) ou Arrêt (< >).**

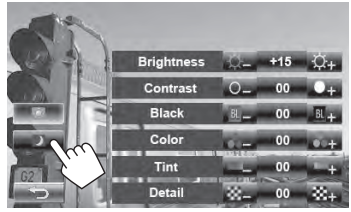

**3 Ajustez l'image (–15 à +15).**

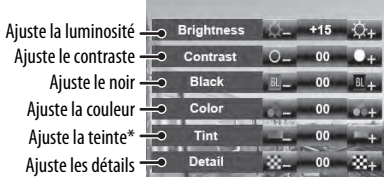

\* Ajustable uniquement quand le signal entrée est NTSC.

# **Sélection du format de l'image**

Il est possible de changer le format d'image pour la lecture vidéo.

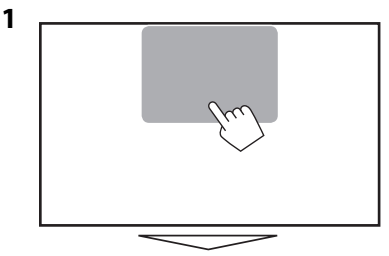

Adjust

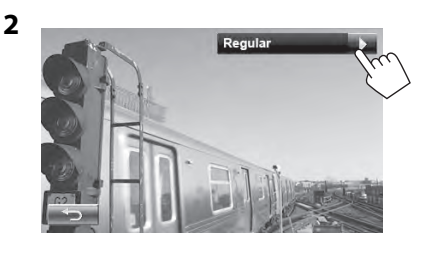

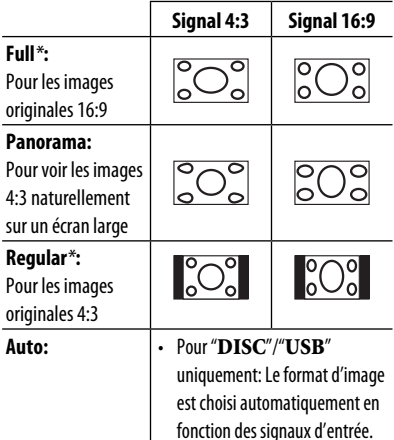

\* Pendant une lecture DivX avec <**Monitor Type**> réglé sur <**16:9**> (☞ page 25), le format de l'image n'est pas réglé correctement.

# **Agrandissement de l'image**

Vous pouvez agrandir l'image (<**Zoom1**> à <**Zoom3**>).

• Quand <**Aspect**> est réglé sur <**Panorama**> ou <**Auto**> (☞ colonne de gauche), l'image est agrandie avec le format d'image du réglage <**Full**>.

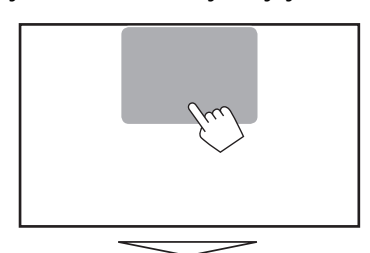

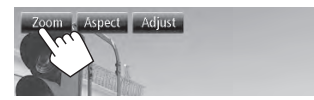

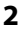

**1**

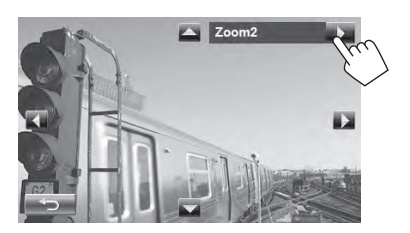

[▲] [▼] [◄] [▶] : Déplace le cadre du zoom.

#### 39

# **Utilisation d'une caméra de recul**

• Pour utiliser la caméra de recul, la connexion du fil REVERSE GEAR SIGNAL est requise. Pour la connexion d'une caméra de recul, référez-vous au Manuel d'installation/connexion.

## **Mise en service de la caméra de recul**

**1** Sur <**AV Menu**>: AV Menu

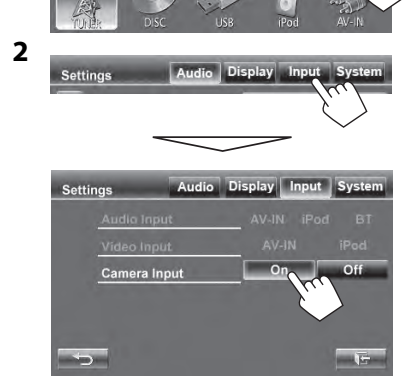

**Pour mettre hors service la fonction,** choisissez <**Off**>.

### **Affichage de l'image de la caméra de recul**

L'écran de vue arrière apparaît quand vous déplacez le levier de vitesse en position de marche arrière (R).

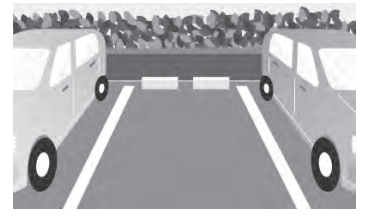

#### **Pour afficher l'image de la caméra de recul manuellement** Sur <**AV Menu**>:

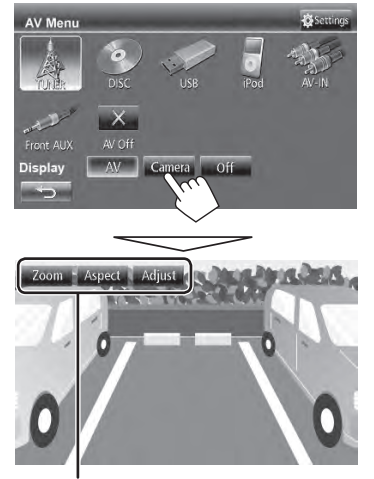

Lors de l'affichage de l'image à partir de la caméra de recule manuellement, vous pouvez changer le réglage de l'image. (☞ page 37)

**DISP OFF** 

### **Pour annuler l'écran de vue arrière**

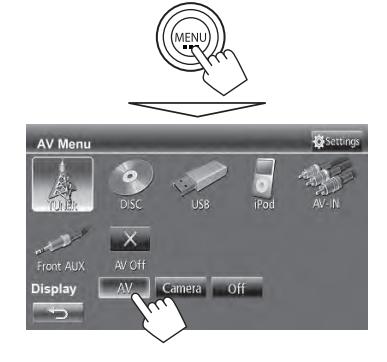

# **Éléments du menu de réglage**

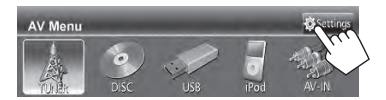

• Vous ne pouvez pas changer les réglages <**Audio**> (sauf <**Amplifier Gain**>) quand la source AV est hors service.

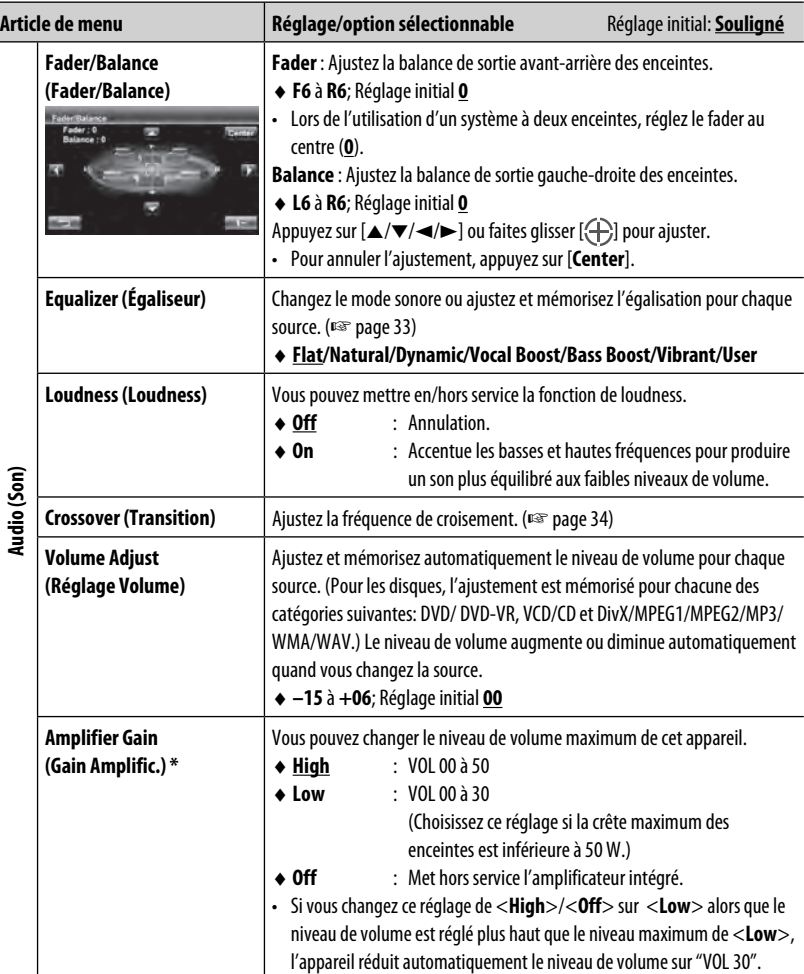

\* Pour changer ces réglages, mettez d'abord hors service la source AV en appuyant sur [**AV Off**] sur l'écran <**AV Menu**>.

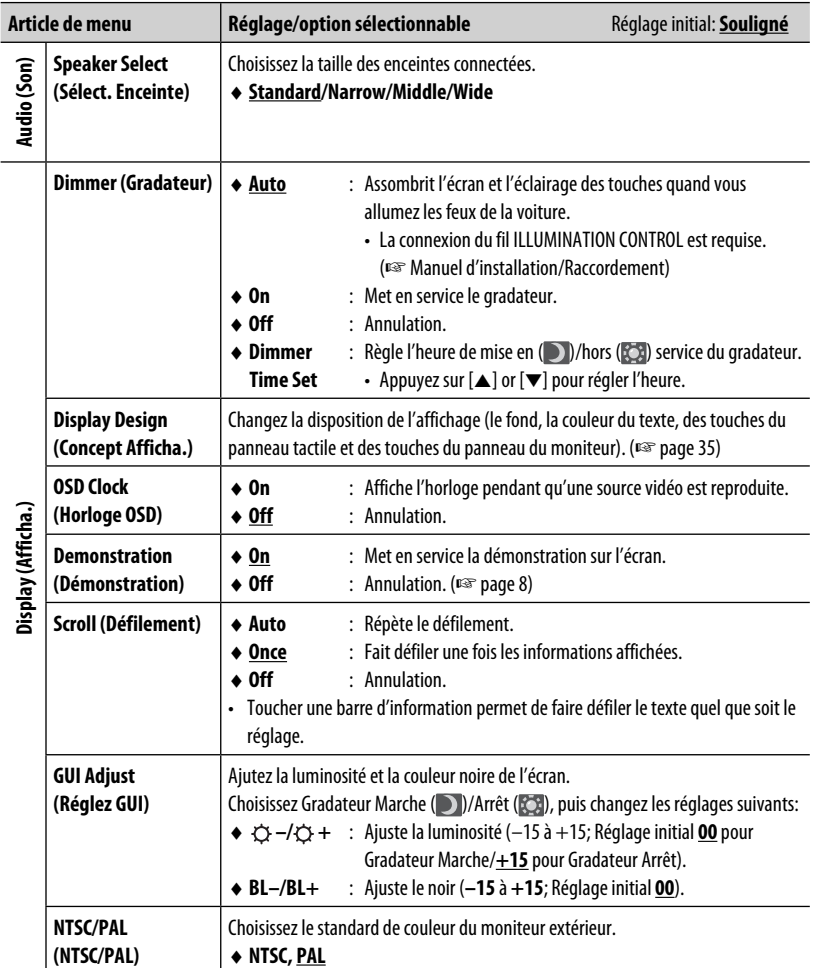

<u> 1989 - Johann Barnett, mars et al. 19</u>

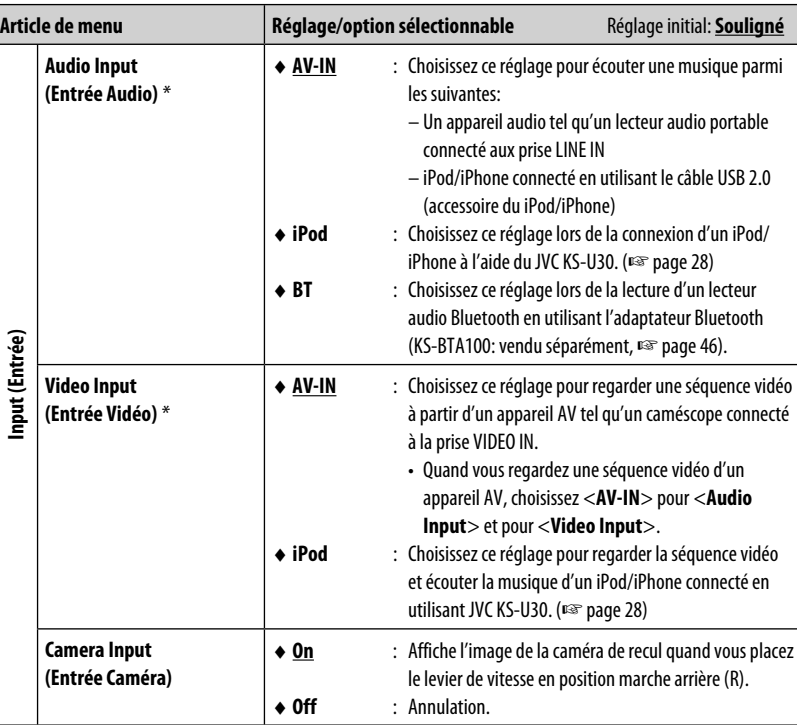

\* Pour changer ces réglages, mettez d'abord hors service la source AV en appuyant sur [**AV Off**] sur **<AV Menu>**.

I

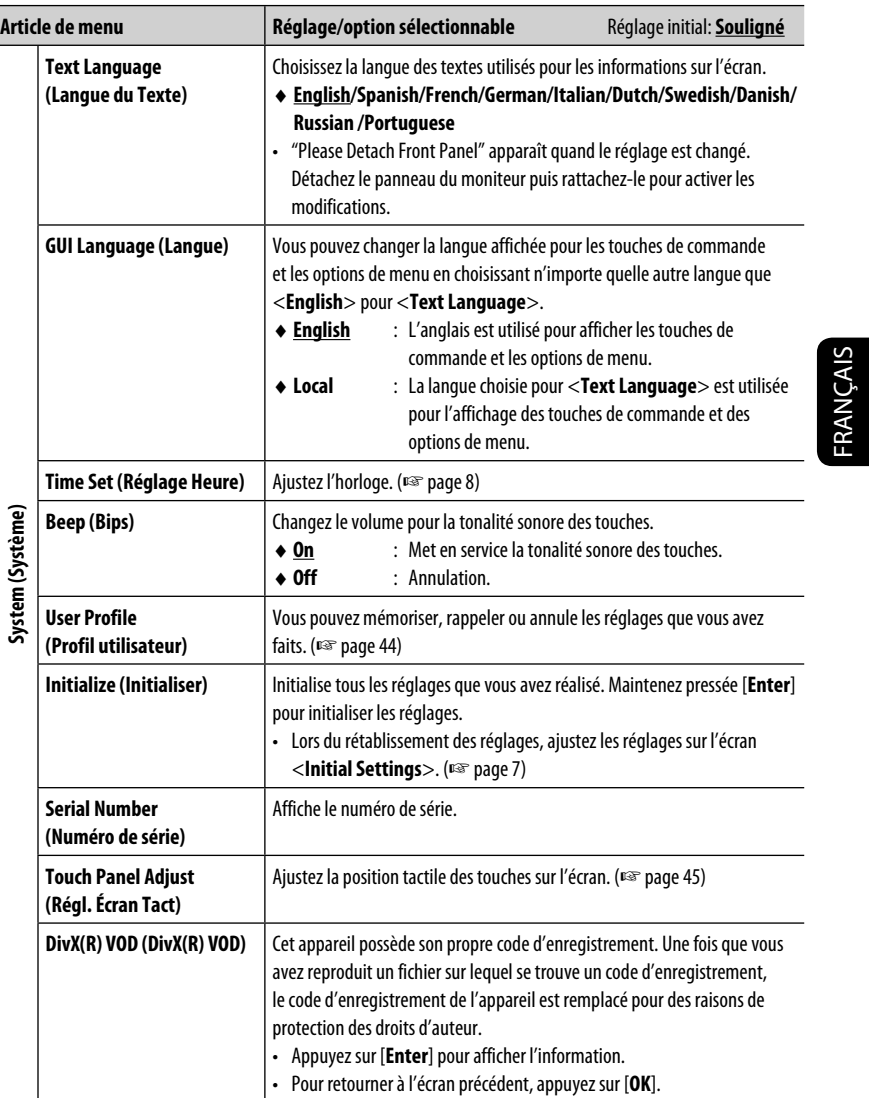

# **Mémorisation/rappel des réglages**

Vous pouvez mémoriser les réglages suivants:

**Fader/Balance, Equalizer, Loudness, Volume Adjust, Amplifier Gain, Speaker Select, Dimmer, Display Design, Audio Input, Video Input, Camera Input**

**2**

 $\overline{1}$ 

#### **Mémorisation de vos réglages**

**1** Sur <**Settings**>:

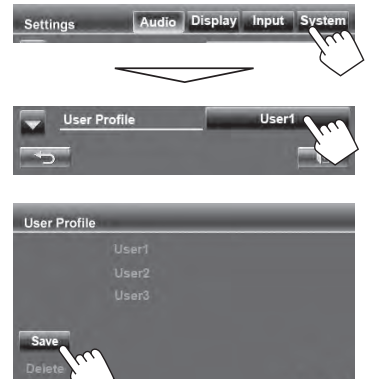

**3 Choisissez une option (<User1>, <User2> ou <User3>) pour mémoriser les réglages.**

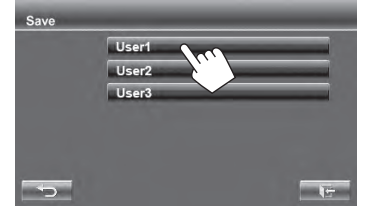

Un message de confirmation apparaît. Appuyez sur [**Yes**].

**4 Terminez la procédure.**

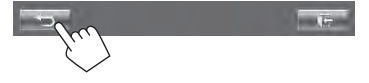

### **Rappel de vos réglages**

**1** Sur <**Settings**>:

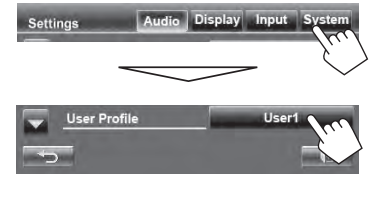

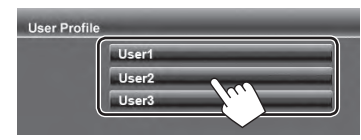

Un message de confirmation apparaît. Appuyez sur [**Yes**].

#### **3 Terminez la procédure.**

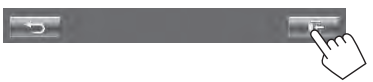

**2**

### **Annulation de vos réglages**

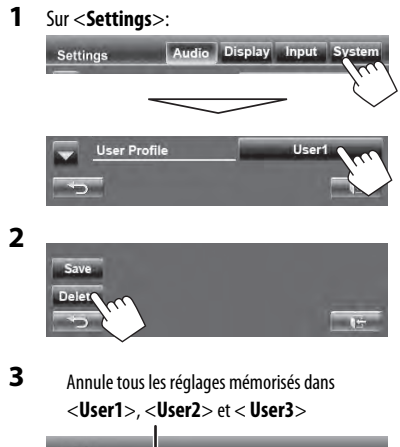

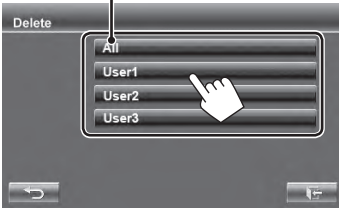

Un message de confirmation apparaît. Appuyez sur [**Yes**].

**4 Terminez la procédure.**

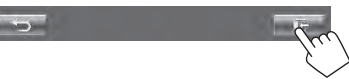

# **Réglage de la position tactile**

Vous pouvez ajuster la position tactile sur le panneau tactile si la position touchée et l'opération réalisée ne correspondent pas.

**1** Sur <**Settings**>:

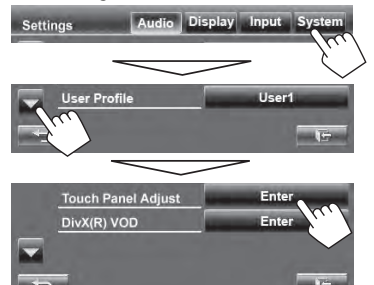

**2 Touchez le centre des marques en bas à gauche et en haut à droite comme on vous le demande.**

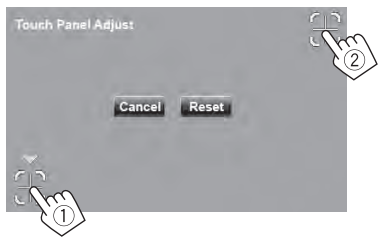

- Pour annuler l'opération actuelle, appuyez sur [**Cancel**].
- Pour réinitialiser le réglage initial, appuyez sur [**Reset**].

# **OPÉRATIONS BLUETOOTH**

# **Opérations sur un périphérique Bluetooth (utilisation du JVC KS-BTA100, vendu séparément)**

Pour les opérations Bluetooth, il faut connecter l'adaptateur Bluetooth, KS-BTA100 (vendu séparément) aux prises LINE IN à l'arrière de cet appareil. (☞ Manuel d'installation/Raccordement)

- Le KS-BTA100 n'est pas disponible dans certains pays. Veuillez contacter le revendeur à qui vous avez acheté cet appareil.
- Pour plus d'information, référez-vous aussi aux instructions fournies avec l'adaptateur Bluetooth et le périphérique Bluetooth.
- Les opérations peuvent différer en fonction du périphérique connecté.

## **Précautions**

Quand le JVC KS-U30 et le JVC KS-BTA100 sont connectés en même temps, les images vidéo de l'iPod avec vidéo (5e génération) ne peuvent pas être lues.

# **Préparation**

- **1 Enregistrement (pairage) d'un appareil Bluetooth avec le KS-BTA100.**
	- Référez-vous aux manuels d'instruction fournis avec le KS-BTA100.
- **2 Choisissez <BT> pour le réglage <Audio Input>.** (☞ page 42)
	- "**Bluetooth**" peut être choisi comme source sur <**AV Menu**>.

# **Utilisation d'un lecteur audio Bluetooth**

**1 Choisissez "Bluetooth" comme source.** (☞ page 13)

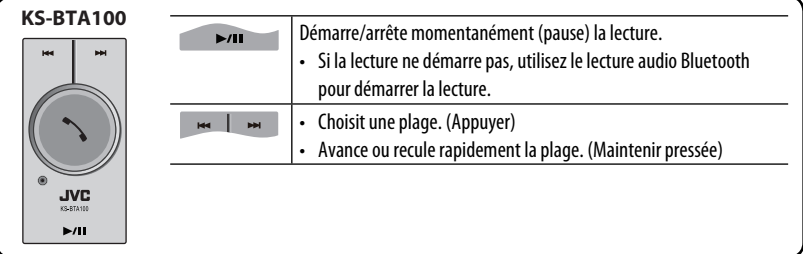

# **Utilisation d'un téléphone portable Bluetooth**

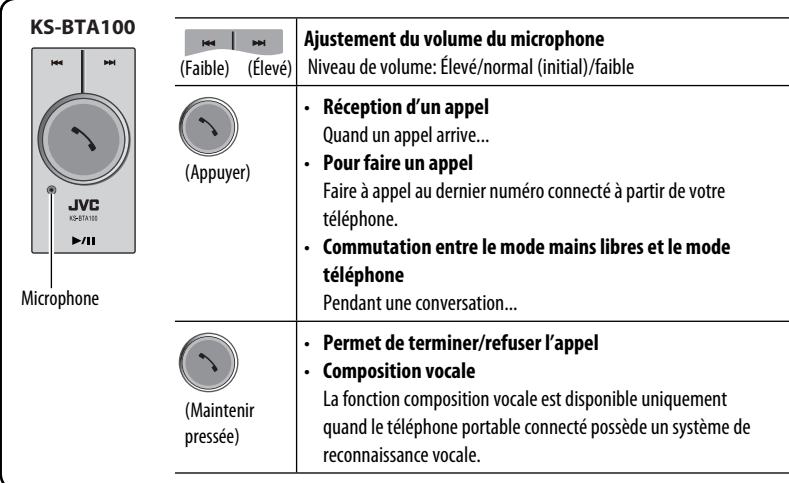

### **À propos du volume du microphone:**

• Quand vous mettez hors tension l'appareil, le niveau de volume change sur Normal.

# **RÉFÉRENCES**

# **Utilisation de la télécommande**

Pour utiliser la télécommande, achetez la RM-RK252P séparément.

### **Mise en place des piles**

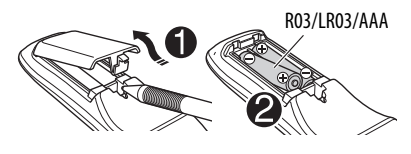

Insérez les piles dans la télécommande en respectant les polarités  $(+ et -).$ 

#### **Attention:**

- Danger d'explosion si la pile est remplacée de façon incorrecte. Remplacez-la uniquement avec le même type de pile ou un type équivalent.
- La pile ne doit pas être exposée à une chaleur excessive telle que la lumière du soleil, un feu ou quelque chose de similaire.

#### **Si la télécommande perd de son efficacité, remplacez les piles.**

#### **Avant d'utiliser la télécommande:**

- Dirigez la télécommande directement sur le capteur de télécommande de autoradio.
- N'EXPOSEZ PAS le capteur de télécommande à une forte lumière (lumière directe du soleil ou éclairage artificiel).

L'autoradio est muni d'une fonction de télécommande de volant.

- Référez-vous au Manuel d'installation/ Raccordement (volume séparé) pour les connexion.
- Les opérations peuvent différer en fonction des types de télécommande de volant.

# **Opérations en utilisant de la télécommande**

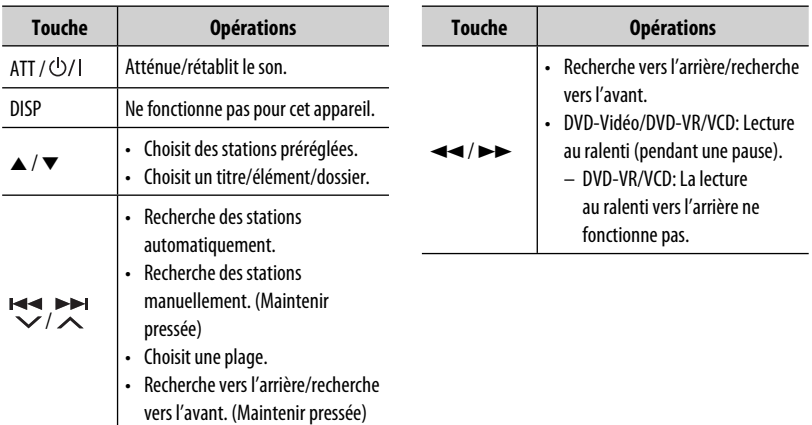

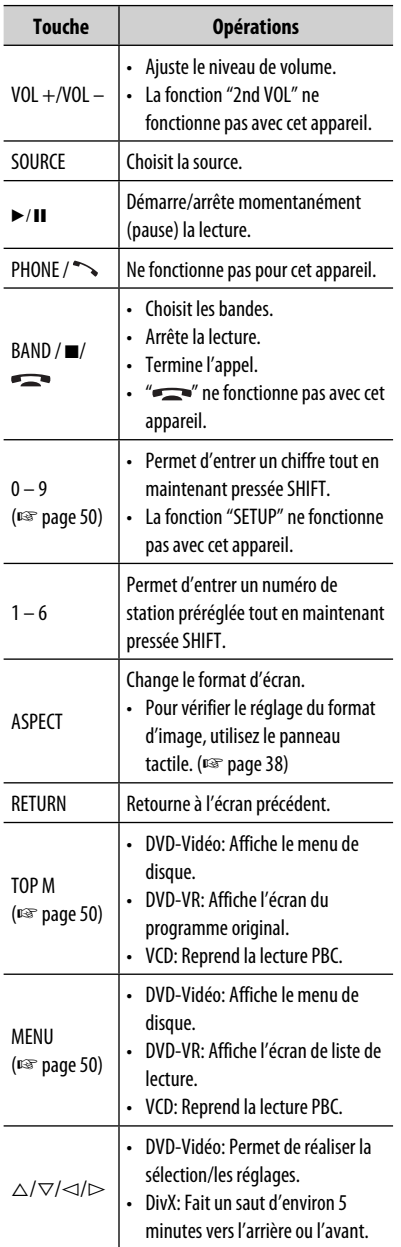

and the state of the state of

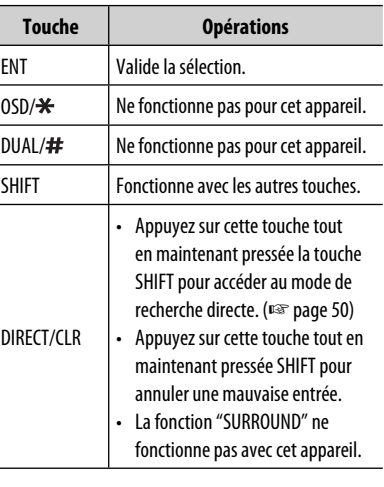

J.

#### **Recherche d'un élément directement**

#### **Fréquence du tuner**

- 1 Appuyez sur DIRECT tout en maintenant SHIFT pressée pour entrer en mode de recherche.
- 2 Appuyez sur les touches numériques tout en maintenant SHIFT pressée pour entrer une fréquence.
	- Pour annuler une mauvaise entrée, appuyez sur CLR (annuler) tout en maintenant SHIFT pressée.
- 3 Appuyez sur ENT pour valider l'entrée.

#### **DVD-Vidéo/DVD-VR/DivX/MPEG1/MPEG2/JPEG/ MP3/WMA/WAV/VCD/CD**

- 1 Appuyez sur DIRECT tout en maintenant SHIFT pressée pour entrer en mode de recherche.
	- Chaque fois que vous appuyez sur DIRECT, l'élément à rechercher change.
- 2 Appuyez sur une touche numérique tout en maintenant SHIFT pressée pour choisir un élément souhaité.
	- Pour annuler une mauvaise entrée, appuyez sur CLR (annuler) tout en maintenant SHIFT pressée.
- 3 Appuyez sur ENT pour confirmer la sélection.

# $\blacksquare$  Diverses opérations relatives aux **disques**

#### **Utilisation du menu de disque**

#### **• DVD-Vidéo/DVD-VR**

1 Pour DVD Vidéo, appuyez sur TOP M ou MENU. Pour DVD-VR, appuyez sur...

 TOP M: Pour afficher le programme orignal MENU: Pour afficher la liste de lecture

- 2 Appuyez sur  $\triangle$ / $\triangledown$ / $\triangle$ / $\triangleright$  pour choisir l'élément que vous souhaitez reproduire.
- 3 Appuyez sur ENT pour confirmer la sélection.

### **• VCD**

Pendant la lecture PBC...

- 1 Appuyez sur DIRECT tout en maintenant SHIFT pressée pour entrer en mode de recherche.
- 2 Appuyez sur une touche numérique tout en maintenant SHIFT pressée pour choisir l'élément que vous souhaitez reproduire.
- 3 Appuyez sur ENT pour confirmer la sélection.
- Pour retourner à l'écran précédent, appuyez sur RETURN.

#### **Pour annuler la lecture PBC**

- 1 Appuyez sur 7 pour arrêter la lecture PBC.
- 2 Appuyez sur DIRECT tout en maintenant SHIFT pressée.
- 3 Appuyez sur une touche numérique tout en maintenant SHIFT pressée pour choisir une plage souhaitée.
- 4 Appuyez sur ENT pour confirmer la sélection.
- Pour reprendre la lecture PBC, appuyez sur TOP M ou MENU.

# **Entretien**

### **Précaution sur le nettoyage de l'appareil**

N'utilisez aucun solvant (par exemple, un diluant, de la benzine, etc.),

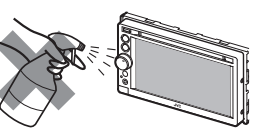

aucun détergent

ou insecticide. Cela pourrait endommager le moniteur ou l'appareil.

#### **Méthode de nettoyage recommandée:**

Essuyez doucement le panneau avec un chiffon doux et sec.

### **Comment nettoyer les connecteurs**

Un détachement fréquent détériorera les connecteurs. Pour

minimiser ce problème, frottez périodiquement les connecteurs avec un

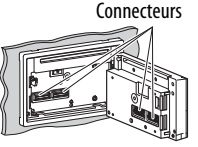

coton tige ou un chiffon imprégné d'alcool, en faisant attention de ne pas endommager les connecteurs.

# **Condensation**

De la condensation peut se produire sur la lentille à l'intérieur de l'appareil dans les cas suivants:

- Après le démarrage du chauffage dans la voiture.
- Si l'intérieur de la voiture devient très humide.

Si cela se produit, l'appareil risque de ne pas fonctionner correctement. Dans ce cas, éjectez le disque et laissez l'autoradio sous tension pendant quelques heures jusqu'à ce que l'humidité s'évapore.

# **Comment manipuler les disques**

**Pour retirer un disque de sa boîte**, Support central faites pression vers le centre du boîtier et soulevez légèrement le disque en el tenant par ses bords.

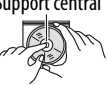

• Tenez toujours le disque par ses bords. Ne touchez pas la surface enregistrée.

**Pour remettre un disque dans sa boîte**, insérez-le délicatement sur le support central (avec la surface imprimée dirigée vers le haut).

• Conservez les disques dans leur boîte quand vous ne les utilisez pas.

# **Pour garder les disques propres**

Si le disque est sale, sa lecture risque d'être déformée.

Si un disque est sale, essuyez-le avec un chiffon doux, en ligne droite du centre vers les bords.

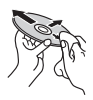

• N'utilisez pas de solvant (par exemple, un nettoyant conventionnel pour disque vinyle, un vaporisateur, un diluant, du benzène, etc.) pour nettoyer les disques.

### **Pour reproduire un disque neuf**

Les disques neufs ont parfois des ebarbures sur le bord intérieur et extérieur. Si un tel disque est utilisé, cet appareil risque de le rejeter. **Pour retirer ces ebarbures,** frotter les bords avec un crayon, un stylo, etc.

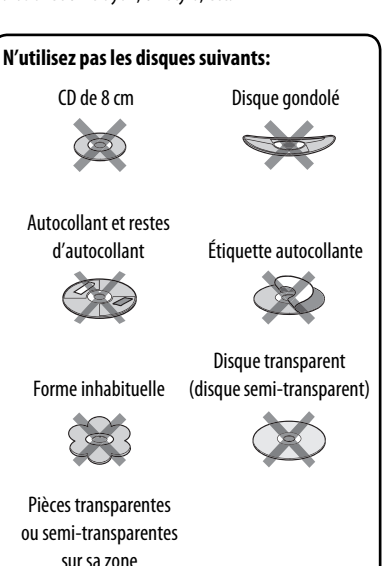

d'enregistrement

# **Pour en savoir plus à propos de cet appareil**

### **Lecture de fichier**

#### **Lecture de fichiers DivX (pour les disques uniquement)**

- Cet appareil peut reproduire les fichiers DivX portant le code d'extension <.divx>, <.div> ou <.avi> (quel que soit la casse des lettres).
- Le flux audio doit être conforme au format MP3 ou Dolby Digital.
- Les fichiers codés en mode à balayage entrelacé ne peuvent pas être reproduits correctement.
- Le débit binaire maximum (moyen) pour les signaux vidéo est de 4 Mbps.

### **Lecture de fichiers MPEG1/MPEG2**

- Cet appareil peut reproduire les fichier MPEG1/ MPEG2 portant l'extension <.mpg>, <.mpeg> ou  $<$ .mod $>$ .
- Le format de transmission en continu doit être conforme au système/programme MPEG. Le format de fichier doit être MP@ML (profil principal au niveau principal)/SP@ML (profil simple au niveau principal)/MP@LL (profil principal au niveau inférieur).
- Les flux audio doivent être conforme au format MPEG1 Audio Layer-2 ou Dolby Digital.
- Le débit binaire maximum (moyen) pour les signaux vidéo est de 4 Mbps.

### **Lecture de fichiers JPEG**

- Cet appareil peut reproduire les fichier JPEG portant l'extension <.jpg> ou <.jpeg>.
- Cet appareil peut reproduire des fichiers JPEG qui sont à la résolution de 32 x 32 à 8 192 x 7 680. Il peut prendre un certain temps pour afficher un fichier en fonction de sa résolution.
- Cet appareil peut reproduire les fichiers JPEG au format de base (baseline). Les fichiers JPEG progressifs ou sans perte (lossless) ne peuvent pas être reproduits.

**Nous ne pouvons être tenus responsable pour toute perte de données dans un iPod/ iPhone et un périphérique USB à mémoire de grande capacité lors de l'utilisation de cet appareil.**

### **Lecture de fichiers MP3/WMA/WAV**

- Cet appareil peut reproduire les fichiers portant le code d'extension <.mp3>, <.wma> ou <.wav> (quel que soit la casse des lettres).
- Cet appareil peut reproduire les fichiers respectant les conditions suivantes:
	- Débit binaire: MP3/WMA: 32 kbps — 320 kbps
	- Fréquence d'échantillonnage: 48 kHz, 44,1 kHz, 32 kHz (pour MPEG1) 24 kHz, 22,05 kHz, 16 kHz (pour MPEG2) 48 kHz, 44,1 kHz, 32 kHz, 22,05 kHz (pour WMA) 44,1 kHz (pour WAV)
- Cet appareil peut affiché les balises ID3, version 1.0/1.1/2.2/2.3/2.4 (pour MP3).
- Cet appareil peut aussi afficher les balises WAV/ WMA.
- Cet appareil peut reproduire les fichiers enregistrés au mode VBR (débit binaire variable).
- Les fichiers enregistrés en VBR affichent une durée écoulée différente.
- Cet appareil ne peut pas reproduire les fichiers suivants:
	- Fichiers MP3 codés au format MP3i et MP3 PRO.
	- Fichiers MP3 codés avec Layer 1/2.
	- Fichiers WMA codés sans perte, professionnels et formats vocaux.
	- Fichiers WMA qui ne sont pas basés sur Windows Media® Audio.
	- Fichiers au format WMA protégés contre la copie avec DRM.

#### **Par les prises analogiques (Sortie des enceintes/REAR OUT/FRONT OUT)**

Un signal à 2 canaux est sorti. Lors de la lecture d'un disque codé multicanaux, les signaux multicanaux sont sous mixés.

#### **Code Langue Code Langue Code Langue Code Langue** AA | Afar | GL | Galicien | MI | Maori | SO | Somalien AB Abkhazien GN Guarani MK Macédonien SQ Albanais AF Afrikaans GU Gujarati ML Malayalam SR Serbe AM | Amharique | HA | Hausa | MN | Mongol | SS | Siswati AR || Arabe || HI || Hindi || MO || Moldavien || ST || Sesotho AS Assamais HR Croate MR Marathi SU Soudanais AY |Aymara |HU |Hongrois |MS |Malais(MAY) |SW |Swahili AZ Azerbaïdjanais HY Arménien MT Maltais TA Tamil BA |Bashkir |IA |Interlingua |MY |Birman |TE |Télougou BE Biélorusse IE Interlangue NA Nauruan TG Tadjik BG |Bulgare | IK | Inupiak | NE | Népalais | TH | Thai BH Bihari IN Indonésien NO Norvégien TI Tigrinya BI Bislama IS Islandais OC Langue d'oc TK Turkmène BN Bengali, Bangladais IW Hébreu OM (Afan) Oromo TL Tagalog BO Tibétain JA Japonais OR Oriya TN Setswana BR Breton JI Yiddish PA Panjabi TO Tongan CA Catalan JW Javanais PL Polonais TR Turc CO Corse KA Géorgien PS Pashto, Pushto TS Tsonga CS Tchèque KK Kazakh QU Quechua TT Tatar CY Gallois KL Groenlandais RM Rhaeto-Romance TW Twi DZ Bhutani KM Cambodgien RN Kirundi UK Ukrainien EL Grec KN Kannara RO Roumain UR Ourdou EO Espéranto KO Coréen (KOR) RW Kinyarwanda UZ Ouzbek ET |Estonien |KS |Kashmiri |SA |Sanskrit |VI |Vietnamien EU Basque KU Kurde SD Sindhi VO Volapük FA |Persan | KY | Kirghiz | SG | Sango | WO | Ouolof FI |Finnois | LA | Latin | SH | Serbo-Croate | XH | Xhosa FJ Fidji LN Lingala SI Cingalais YO Yoruba FO Faroese LO Laotien SK Slovaque ZU Zoulou FY Frison LT Lithuanien SL Slovène GA Irlandais LV Latvian, Letton SM Samoan GD | Gaélique écossais | MG | Malagasy | SN | Shona

#### **Codes de langue (pour la sélection de la langue des DVD/DivX)**

- Fabriqué sous licence de Dolby Laboratories. Le terme Dolby et le sigle double D sont des marques commerciales de Dolby Laboratories.
- Le "DVD Logo" est une marque de commerce de DVD Format/Logo Licensing Corporation, enregistrée aux États-Unis, au Japon et dans d'autres pays.
- DivX®, DivX Certified® and associated logos are trademarks of Rovi Corporation or its subsidiaries and are used under license.

 ABOUT DIVX VIDEO: DivX® is a digital video format created by DivX, LLC, a subsidiary of Rovi Corporation. This is an official DivX Certified® device that plays DivX video. Visit divx.com for more information and software tools to convert your files into DivX videos.

 ABOUT DIVX VIDEO-ON-DEMAND: This DivX Certified® device must be registered in order to play purchased DivX Video-on-Demand (VOD) movies. To obtain your registration code, locate the DivX VOD section in your device setup menu. Go to vod.divx.com for more information on how to complete your registration.

- Microsoft et Windows Media est une marque déposée ou une marque de commerce de Microsoft Corporation aux États-Unis et/ou dans les autres pays.
- FRANÇAIS
	- "Made for iPod," and "Made for iPhone" mean that an electronic accessory has been designed to connect specifically to iPod, or iPhone, respectively, and has been certified by the developer to meet Apple performance standards. Apple is not responsible for the operation of this device or its compliance with safety and regulatory standards. Please note that the use of this accessory with iPod, or iPhone may affect wireless performance. iPhone, iPod, iPod classic, iPod nano, and iPod touch are trademarks of Apple Inc., registered in the U.S. and other countries.
	- Cet appareil intègre une technologie de protection contre la copie protégée par des brevets américains et d'autres droits sur la propriété intellectuelle de Rovi Corporation. L'ingénierie inverse et le désassemblage sont interdits.
	- Les polices de caractères utilisées pour cet appareil sont conçues par Ricoh.

# **INSTRUCTIONS DE SÉCURITÉ**

L'utilisation d'une application (App) de navigation iPhone est permise uniquement si les conditions de circulation le permettent et que vous êtes absolument sûr que vous, vos passagers et les autres usagers de la route ne courent aucun risque d'obstruction ou de blessures. Les règles du code de la route doivent être respectées et peuvent varier selon l'état. La destination ne doit pas être entrée pendant que le véhicule est en mouvement.

Le guidage de navigation iPhone peut ne pas être disponible dans une situation donnée à cause de changements dans les conditions de la route (par exemple, changement de péages, de routes principales, de routes à sens unique ou d'autres régulations routières). Dans ce cas, respectez les panneaux et les règlements routiers en cours.

- Respectez scrupuleusement les panneaux de la circulation lorsque vous conduisez en utilisant le système de navigation. L'application (App) de navigation iPhone est seulement une aide. Le conducteur doit jours décider s'il doit tenir compte ou non des informations fournies. **Nous ne pouvons être tenus responsable pour toute donnée erronée fournie par l'application (App) de navigation iPhone.**
- **Ne manipulez pas l'appareil quand vous conduisez.**

# **Dépannage**

Ce qui apparaît être un problème n'est pas toujours sérieux. Vérifiez les points suivants avant d'appeler un centre de service.

- Pour les opérations des appareils extérieurs, référez-vous aussi aux modes d'emploi fournis avec les adaptateurs utilisés pour les connexion (de même qu'aux instructions fournies avec les composants extérieurs).
- Les messages (entre guillemets " ") dans les tableaux ci-dessous apparaissent dans la langue choisie dans <**Text Language**> (☞ page 43). Les messages décrits ici sont dans la langue de ce manuel.

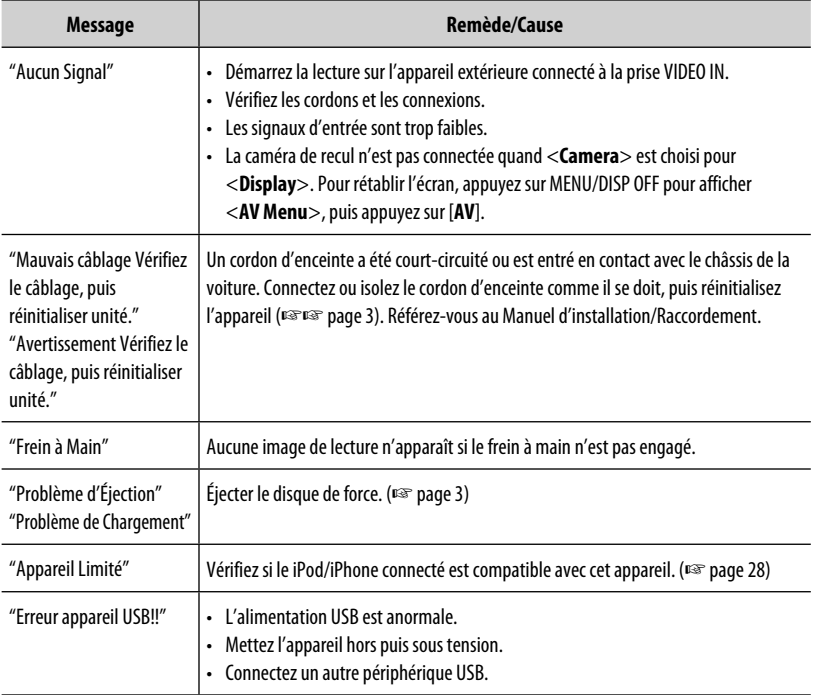

#### **Si les messages suivants apparaissent**

# **Si un problème semble s'être produit**

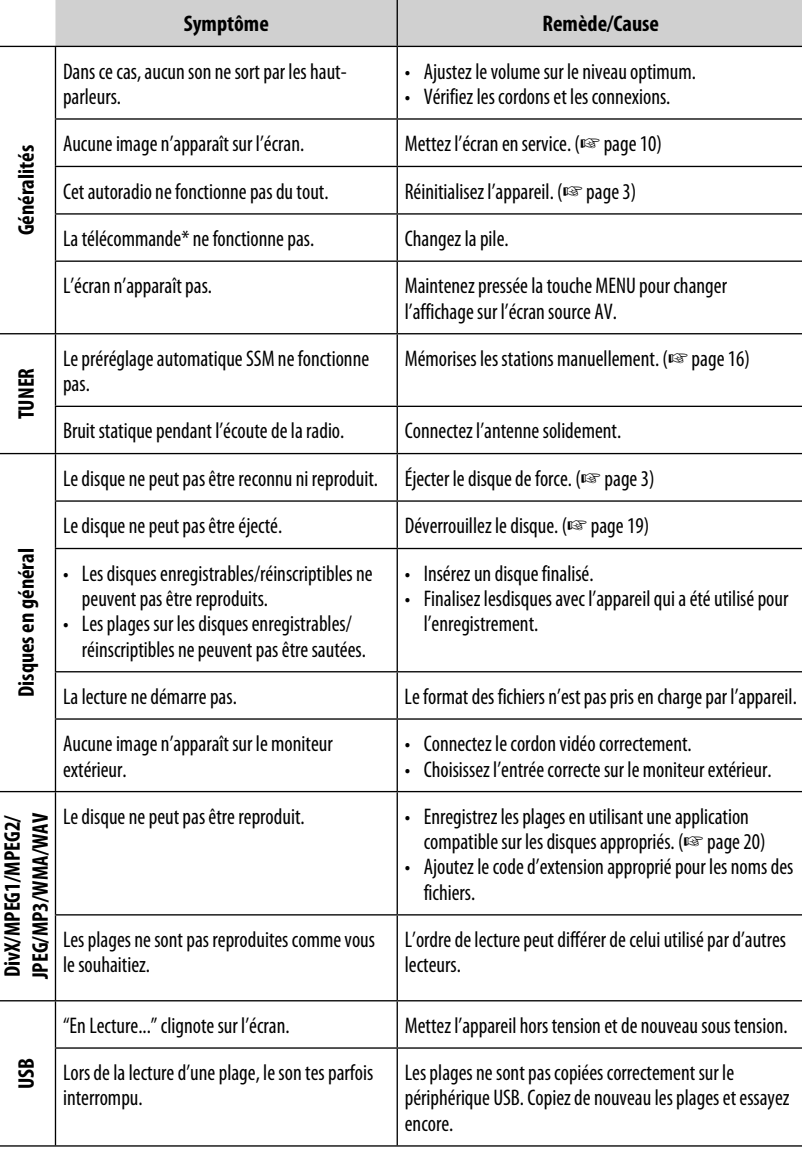

\* Achetez la RM-RK252P séparément.

#### 56

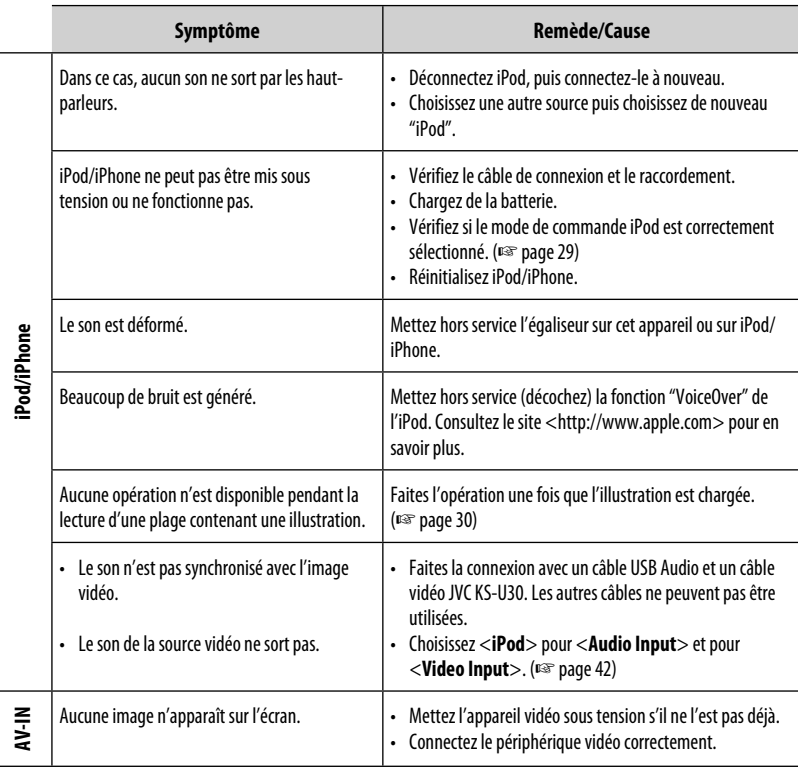

# **Spécifications**

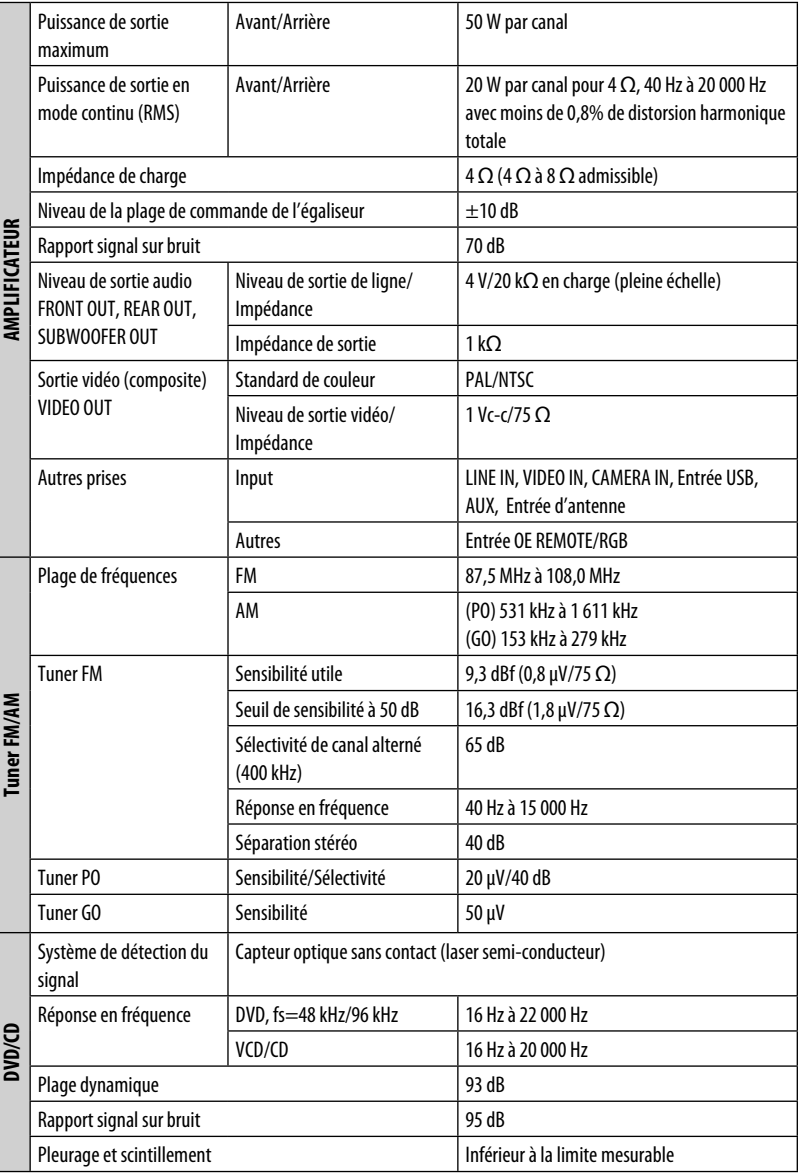

FRANÇAIS

and the control of the control of the control of the control of the control of the control of the control of the

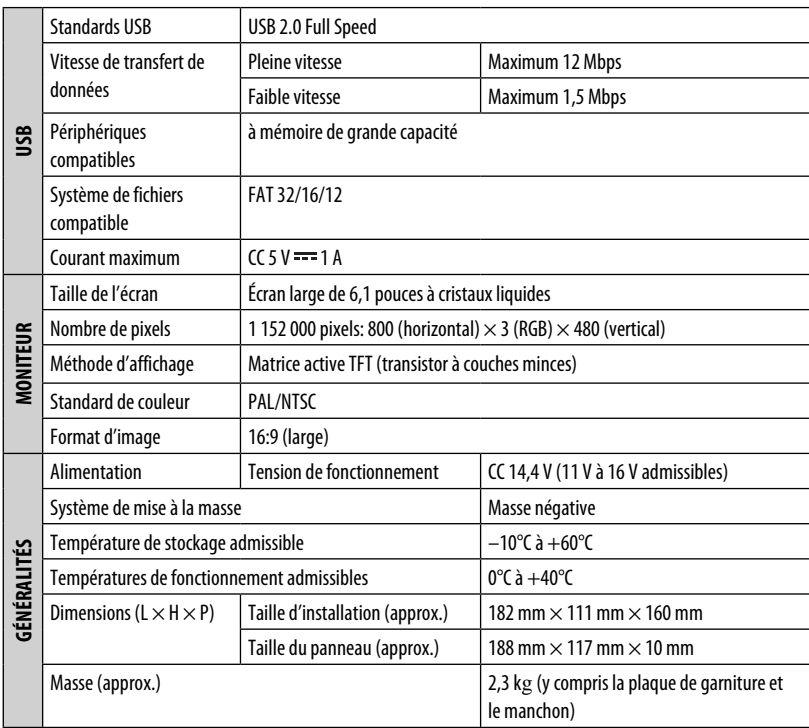

Le modèle et les caractéristiques peuvent être sujets à modifications sans avis préalable.

**Having TROUBLE with operation? Please reset your unit Refer to page of How to reset your unit Haben Sie PROBLEME mit dem Betrieb? Bitte setzen Sie Ihr Gerät zurück Siehe Seite Zurücksetzen des Geräts Vous avez des PROBLÈMES de fonctionnement? Réinitialisez votre appareil Référez-vous à la page intitulée Comment réinitialiser votre appareil Hebt u PROBLEMEN met de bediening? Stel het apparaat terug Zie de pagina met de paragraaf Het apparaat terugstellen**

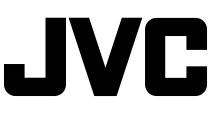

 $\mathscr{L}$  EN, GE, FR, NL © 2011 JVC KENWOOD Corporation

0911NSHMDWJEIN